## **BAB I (Pendahuluan)**

### **A. Latar Belakang**

Di zaman millennial sekarang, hamper setiap orang di muka bumi itu tidak asing dengan isitlah teknologi dalam menunjang kebutuhaan hidup. Teknologi sudah menjadi trend di kalangan muda untuk mobilitas sehari-hari, baik dalam berkomunikasi ataupun berinteraksi secara tidak langsung atau dapat dikatakan komunikasi dunia maya.

Selain itu, teknologi pada zaman sekarang ini di optimalkan sebagai sumber ilmu hampir di semua bidang, baik peneliti ataupun civitas akademik merasa sangat terbantu dengan kehadiran yang dinakan telnologi. Terutama dalam dunia pendidikan, teknologi dapat merepresentasikan sumber ilmu ke dalam bentuk visual dan grafis yang pada saat ini menjadi representasi yang sangat bagus untuk masyarakat karena masyarakat lebih mudah mempelajari dari gambar bergerak yang menarik.

Terlepas dari fungsi teknologi sebagai sumber referensi bagi masyarakat, terdapat masalah lain yang timbul akbibat dampak dari teknologi yaitu kecanduan bermain game yang seharusnya menjadi media hiburan malah menjadi media aktivitas yang dibuktikan oleh beberapa penelitian bahwa orang lebih cendrung bermain game online daripada memanfaatkan untuk mencari referensi atau berkomunikasi.

Oleh karena itu, haruslah ada suatu game atau permainan online ataupun offline yang dapa menarik minat masyarakat terkhusus siswa SD Muhammadiyah condongcatur yang mengandung unsur ilmu pengetahuan sehingga anak anak dapat bermain sambal belajar dan dapat menangkap representasi visual yang ditampilkan sehingga makna atau esensi dari permainan didapatkan oleh siswa.

Selain itu, salah satu game yang dapat merepresentasikan ilmu pengetahuan yaitu pada puzzle game, game ini merepresentasikan sebuah gambar yang dapat

merangsang kemampuan otak anak karena tetantang oleh penyusunan pazzle, selain itu anak juga dapat melati kesabaran nya. Karena ketika masih anak – anak, otak masih terus berkembang yang nantinya setiap apa yang dilakukan dimasa kecil akan berdampak pada saat dewasa nanti.

## **B. Identifikasi Masalah**

Banyak pelajar kelas 4 SD yang memanfaatkan teknologi dan menghabiskan waktunya untuk bermain game yang tidak mendidik, tidak menunjang belajar dan tidak meningkatkan kemampuan berpikir mereka. Dan pada akhirnya mereka tidak mendapatkan manfaat apa – apa dari game yang dimainkan.

## **C. Batasan Masalah**

Batasan masalahnya ialah, hanya meliputi peran game puzzle pada Tematik 3 ("Peduli Terhadap Makhluk Hidup") dalam mengedukasi siswa kelas 4 SD Muhammadiyah Condongcatur.

## **D. Rumusan Masalah**

Rumusan masalah pada laporan ini :

- 1. Bagaimana agar anak-anak kelas 4 SD lebih tertarik dalam mempelajari pembelajaran pada Tematik 3 "Peduli Terhadap Lingkungan" ?
- 2. Bagaimana peranan metode pembelajaran secara media (Game ini) pada siswa SD Kelas 4 saat bermain dan belajar dikelas ?

## **E. Tujuan KP**

Tujuan pelaksanaan Kerja Praketk ini diantaranya adalah :

- 1. Melengkapi persyaratan yang telah di tetapkan sebagai suatu syarat kelulusan.
- 2. Sebagai penambah pengalaman dan pengetahuan dalam pengelolaan sebuah proyek.
- 3. Sebagai pengembangan kemampuan dalam pembuatan game dengan Unity Engine.
- 4. Pembuatan puzzle sebagai salah satu fitur pada aplikasi game edukasi Tematik 3 "Peduli Terhadap Makhluk Hidup dan Lingkungan"

## **F. Manfaat KP**

Manfaat yang diharapkan dari pengembangan game puzzle untuk anak kelas 4 SD :

- a. Bagi Mahasiswa
	- 1. Menambah wawasan dan pengalaman dalam pengembangan game yang menggunakan Game Engine Unity menggunakan bahasa pemrograman C#.
	- 2. Menambah pengalaman bekerja secara freelance pada sebuah sekolah SD Muhammadiyah 02 Condongcatur.
- b. Bagi Anak

Mengisi waktu untuk belajar sambil bermain agar bisa menambah wawasan

- 1. Meningkatkan skill problem solving
- 2. Meningkatkan koordinasi mata dan tangan
- 3. Melatih memori
- 4. Meningkatkan skill motoric halus dan kasar
- 5. Meningkatkan ketajaman ingatan
- 6. Melatih kesabaran
- c. Bagi Guru

Membantu guru IPA pada kelas 4 SD lebih antusias Terhadap Makhluk Hidup"). saat mengajar sebagai intermeso, agar para siswa dalam belajar mengenai materi Tematik 3 ("Peduli

# **BAB II (Gambaran Instansi)**

# **A. Umum** *(Sejarah, visi misi, alamat dan kontak instansi)* **a. Sejarah**

SD Muhammadiyah Condongcatur (SDMUHCC), salah satu sekolah dasar yang terletak di Gorongan, Depok, Sleman, Yogyakarta. SD Muhammadiyah Condongcatur didirikan pada tanggal 19 Juli 1990 dan SD Muhammadiyah Condongcatur (SDMUHCC), salah satu sekolah dasar yang terletak di Gorongan, Depok, Sleman, Yogyakarta. SD Muhammadiyah Condongcatur didirikan pada tanggal 19 Juli 1990 dan resmi menjadi otonom sejak tahun 1998 dibawah pengawasan dan binaan langsung dari Pimpinan Cabang Muhammadiyah Kecamatan Depok Sleman, dibantu para pakar pendidikan yang tergabung dalam wadah Ikatan Wali Murid dan Mitra (IKWAMM/BP3)/Komite Sekolah.

SD Muhammadiyah Condongcatur merupakan cabang dari Sekolah Muhammadiyah Sapen. Dulu SD Muhammadiyah Condongcatur pernah memiliki grup yang berada di muhammadiyah sleman kota, muhammadiyah perambanan, muhammadiyah pakem, muhammadiyah kadisoka, smp muhammadiyah 2 depok. Beriring waktu grup tersebut berkembang menjadi sekolah yang bagus, mapan dan mandiri, terutama SD Muhammadiyah Condongcatur yang sekarang berkembang pesat dan telah memiliki sekolah binaan sendiri.

Berkat prestasi yang diraih di bidang akademik dan non akademik selama ini, SD Muhammadiyah Condongcatur berhak menyandang predikat status DISAMAKAN dari Kanwil Depdiknas Propinsi DIY pada tanggal 14 Mei 1999 dengan SK No.18/I.13/PP/Kpts/99.

Hingga saat ini animo masyarakat untuk menyekolahkan putera-puterinya di SD Muhammadiyah Condongcatur semakin meningkat dari tahun ke tahun melebihi kapasitas daya tampung sekolah seiring masih terbatasnya sekolah

berkualitas terutama di wilayah Sleman. Oleh sebab itu untuk mengatasi persoalan tersebut, salah satu program jangka panjang SD Muhammadiyah Condongcatur adalah mengadakan pengembangan dan perluasan sekolah untuk pemanfaatan tanah kosong seluas kurang lebih 945 m2 (milik sekolah) seharga 450 juta rupiah pada saat itu tahun 1999. Hal ini dimaksudkan sebagai upaya untuk mengantisipasi agar anak-anak bisa ditampung di SD Muhammadiyah Condongcatur.

SD Muhammadiyah Condongcatur diproyeksikan memiliki standar penyelenggaraan pendidikan secara nasional maupun internasional. Untuk maksud itu SD Muhammadiyah Condongcatur menggunakan Kurikulum nasional yang dikembangkan dan didesain oleh sebuah tim yang profesional. Kurikulum dirancang berdasarkan pengalaman dan masukan dari tokoh-tokoh pendidikan, psikolog dan ulama, dengan tetap mengacu dan memadukan Kurikulum yang berlaku.

#### **b. Visi dan**

#### **Misi** *Visi :*

Terwujudnya sekolah Muhammadiyah yang menghasilkan Kader Muhammadiyah yang cerdas/berkarakter, berakhlak mulia, terampil-mencerahkan, dan unggul-berkemajuan dalam masyarakat global.

*Misi :*

- 1. Melaksanakan pembelajaran dengan pendekatan saintifik, *discovery based leraning*, *project based leraning* dengan memanfaatkan IT sebagai alat dan sumber belajar. Serta bimbingan secara intensif untuk mencapai tingkat ketuntasan dan daya serap yang tinggi sehingga peserta didik dapat masuk SMP sesuai pilihan.
- 2. Menumbuhkan sikap religius, gotong royong, mandiri, nasionalisme, dan integritas.
- 3. Melaksanakan dan membudayakan sikap religiustitas dan budi pekerti guna membentuk perilaku siswa yang berkarakter Indonesia Raya.
- 4. Menanamkan sikap menghargai keragaman budaya Indonesia.
- 5. Menumbuhkan sikap mencintai budaya lokal.
- 6. Menciptakan lingkungan sekolah sebagai sumber belajar yang menyenangkan.
- 7. Menumbuhkembangkan rasa disiplin, cinta seni, terampil, sehingga mampu berkarya dan berkreasi.
- 8. Menumbuhkembangkan pembelajaran yang kreatif, inovatif, dan menginspirasi.
- 9. Mengembangkan sikap sportivitas dan pandai bersyukur atas prestasi yang diraih.
- 10. Melaksanakan bimbingan khusus guna mempersiapkan generasi yang terbaik (lomba, kompetisi, dan olimpiade)
- 11. Melaksanakan bimbingan pelayanan bakat guna membantu peserta didik untuk mengenali potensi dirinya dengan memberikan wadah dalam kegiatan ekstrakurikuler.
- 12. Melaksanakan pendampingan siswa untuk mengembangkan potensinya (Cerdas Istimewa dan Bakat Istimewa)
- 13. Melaksanakan pembelajaran Bahasa Inggris dan Bahasa Arab guna menyiapkan peserta didik dalam menghadapi dunia global dan keilmuan global.

#### **c. Alamat dan Kontak**

Nama Sekolah : SD Muhammadiyah Condongcatur

NPSN / NSS : 20401845 / 102040214062

Alamat Sekolah : JlPerumnas, Ringroad Utara, Gorongan, RT008/RW021, Ngringin,

Condongcatur, Kec. Depok, Sleman, DIY , 55283.

- Telp / Fax : 0274 486619 / 0274 487720
- E mail 1 : [sdmuhcondongcatur@gmail.com](mailto:sdmuhcondongcatur@gmail.com)
- E mail 2 : [sdmuhcondongcatur@yahoo.com](mailto:sdmuhcondongcatur@yahoo.com)
- Website : [http://sdmuhcc-yogya.sch.id](http://sdmuhcc-yogya.sch.id/) dan [http://sdmuhcc.net](http://sdmuhcc.net/)

Maps :

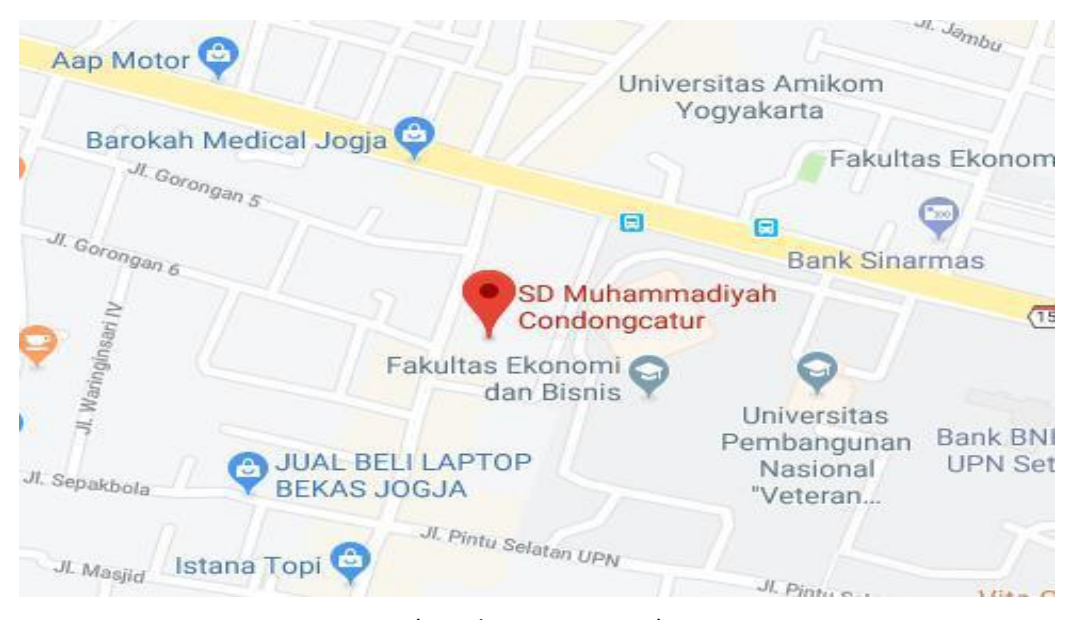

(Gambar 2.1.1 Maps)

## **B. Stuktur Organisasi**

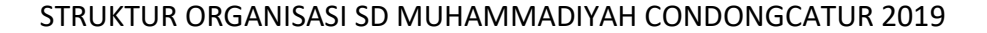

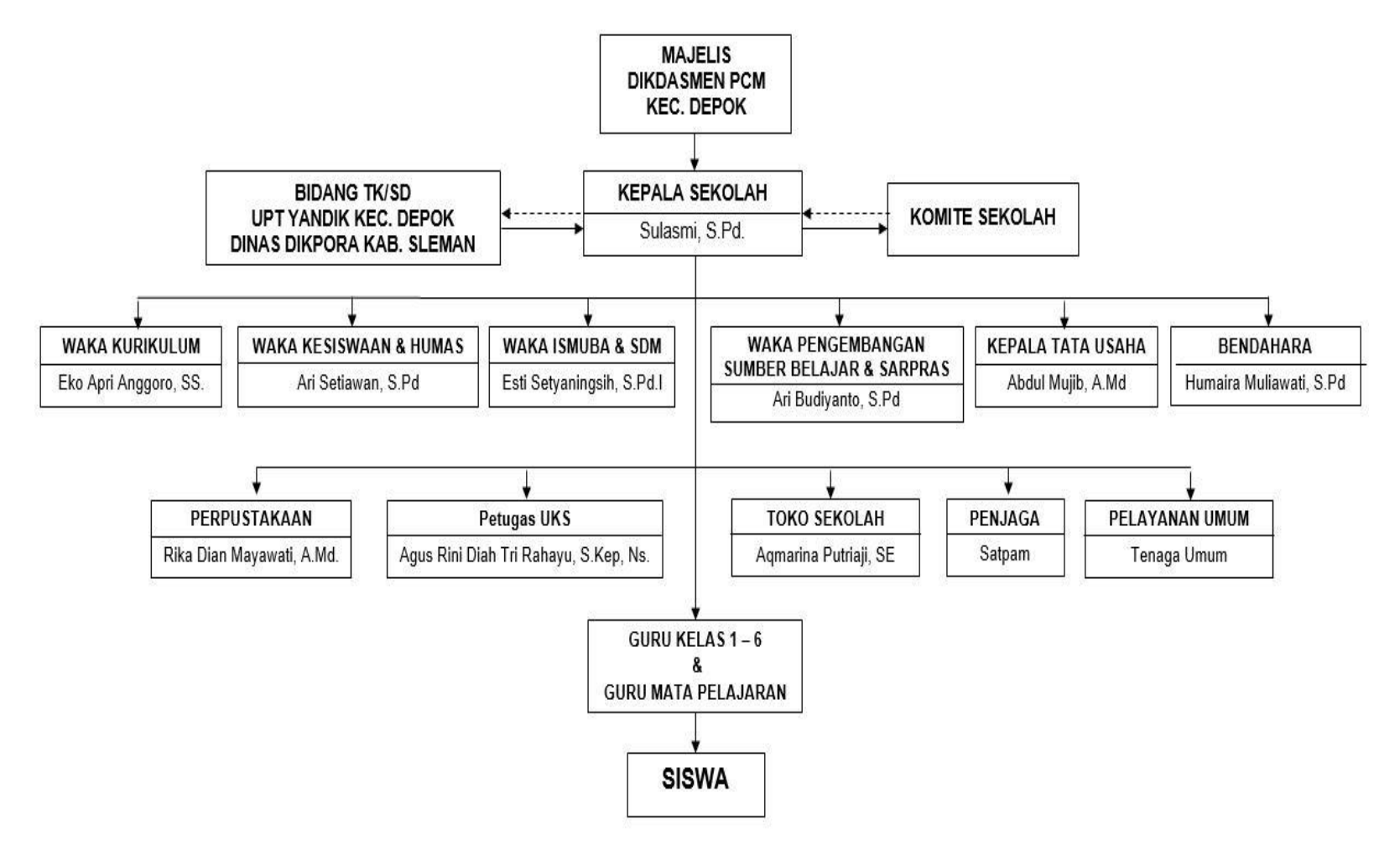

( Gambar 2.2.1 Struktur organisasi SD Muhammadiyah Condongcatur )

## **C. Sumber Daya Manusia dan Sumber Daya Fisik Lainnya**

## **a. Sumber Daya Manusia**

Berikut merupakan Sumber Daya Manusia SD Muhammadiyah Condongcatur:

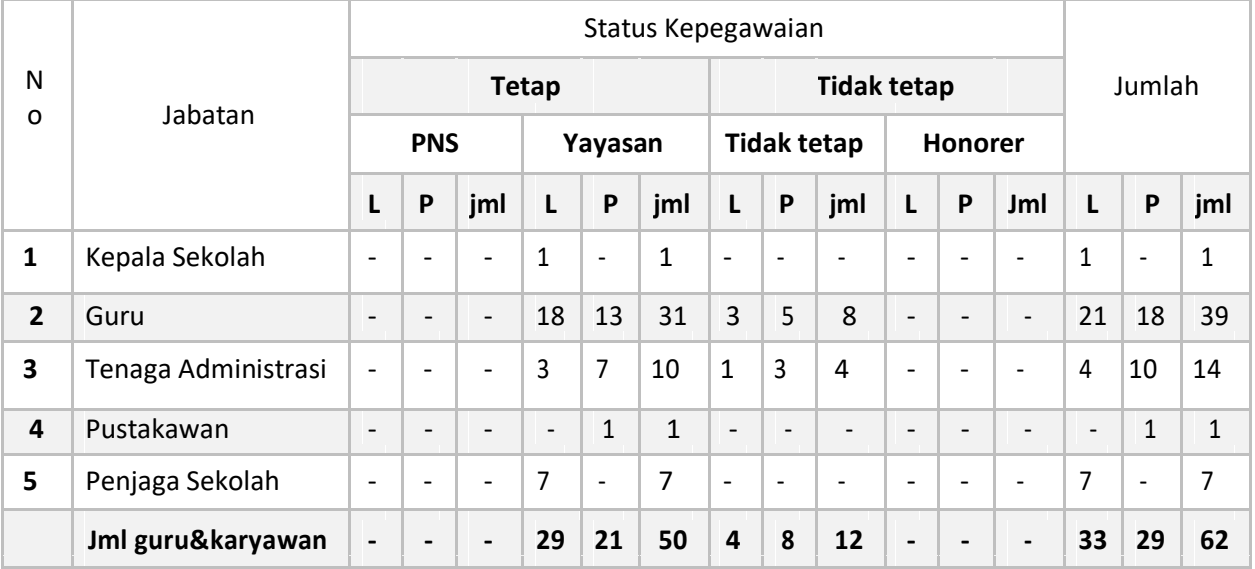

(Tabel 2.3.1 Sumber daya manusia)

## **b. Sumber Daya Fisik (Bangunan, Fasilitas, DSB)**

Berikut merupakan Sumber Daya Fisik SD Muhammadiyah Condongcatur:

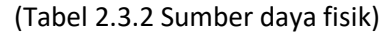

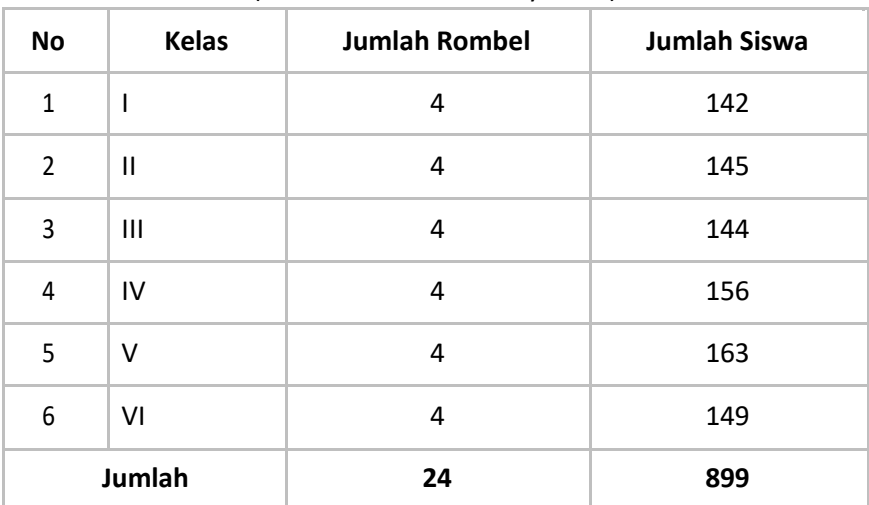

Denah Ruang SD Muhammadiyah Condongcatur :

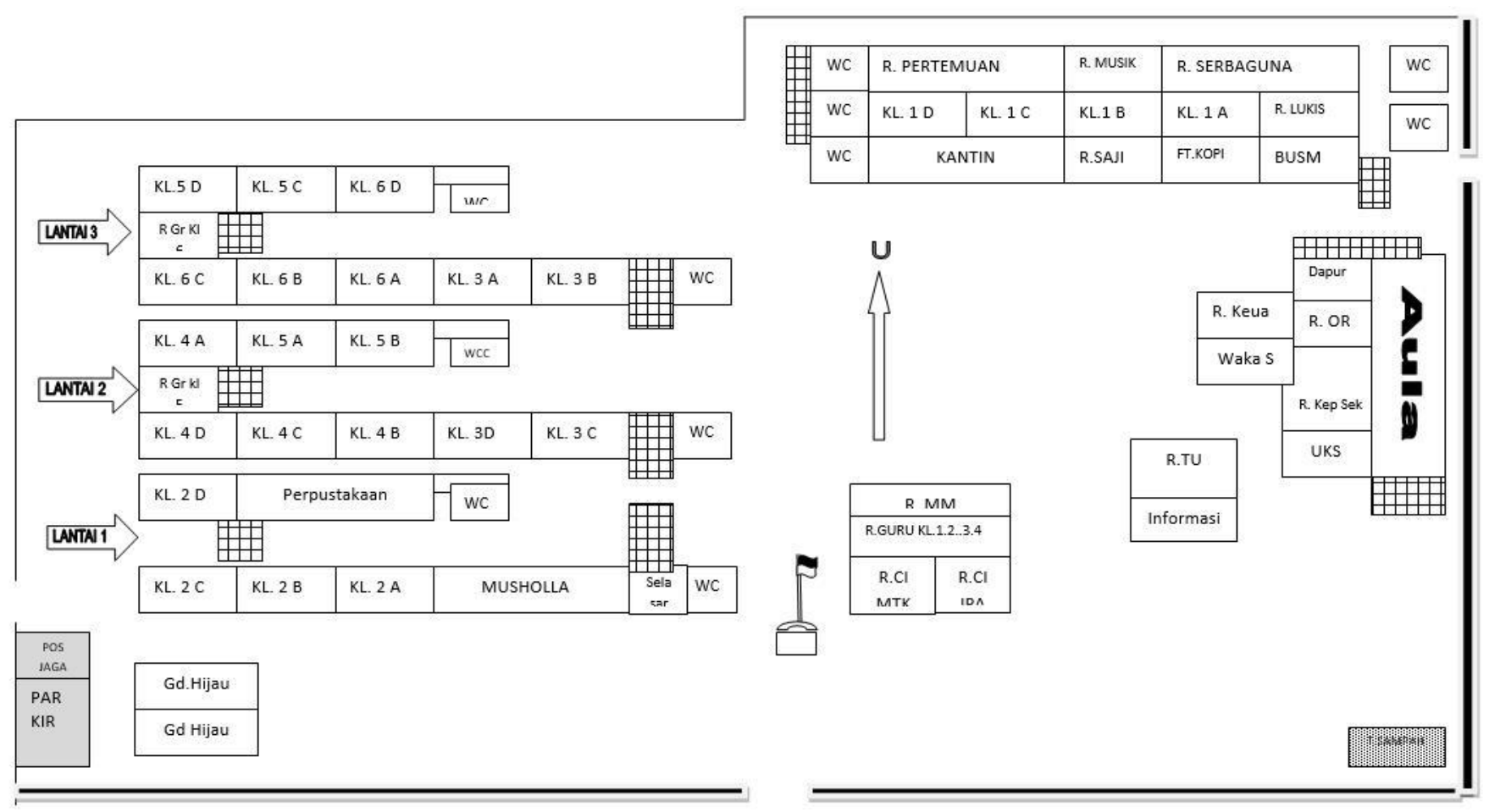

(Gambar 2.3.1 Denah ruang SD Muhammadiyah Condongcatur)

## **D. Proses Bisnis**

Proses bisnis dari pembuatan Puzzle game adalah sebagai berikut :

- 1. Merencanakan pembuatan suatu aplikasi.
- 2. Menentukan tema untuk aplikasi yang akan dibuat. Hasilnya adalah mengambul dari subtema 3 kelas 4 SD kurikulum 2013 "Peduli Terhadap Makhluk Hidup".
- 3. Menentukan aplikasi apa yang ingin dibuat. Dan hasilnya adalah pembuatan aplikasi puzzle game yang bertujuan mengedukasi para siswa kelas 4 SD yang sesuai tema yang telah ditentukan.
- 4. Pembuatan puzzle game 3 gambar.
- 5. Setelah game jadi, game diperiksa oleh dosen pembimbing kerja praktek.
- 6. Kunjungan pertama ke SD Muhammadiyah Condongcatur untuk perkenalan, pencarian dosen pembimbing lapangan, dan memberikan game yang telah dibuat untuk direvisi.
- 7. Perbaikan kembali bug puzzle game dan memberi level easy, medium,hard pada game.
- 8. Kunjungan ke dua ke SD Muhammadiyah Condongcatur menemui dosen pembimbing lapangan untuk memberikan komentar terhadap game yang dibuat.
- 9. Perbaikan puzzle game.
- 10. Pengecekan game kepada dosen pembimbing kerja praktek.
- 11. Kunjungan ke tiga SD Muhammadiyah Condongcatur menemui dosen pembimbing lapangan untuk melihat dan merevisi game.
- 12. Perbaikan tampilan puzzle game.
- 13. Kunjungan ke empat SD Muhammadiyah Condongcatur menemui wakil kepala sekolah untuk melihat dan mengomentari game.
- 14. Perbaikan tampilan puzzle game.
- 15. Kunjungan ke 5 SD Muhammadiyah Condongcatur menguji game kepada guru, dan memberikan aplikasi setelah game disetujui oleh guru SD Muhammadiyah Condongcatur.

16. Kunjungan ke – 6 SD Muhammadiyah Condongcatur untuk menguji game kepada siswa SD Muhammadiyah Condongcatur kelas 4 untuk bermain dan berpartisipasi dalam game yang sudah disediakan kemudian memberikan kertas blangkon untuk siswa SD mengisi pertanyaan tentang pendapat mereka terhadap game yang telah dibuat.

# **BAB III (Metodologi KP)**

## **A. Lokasi KP, Alamat, Kontak Pembimbing KP**

**a. Lokasi KP**

.

SD Muhammadiyah Condongcatur, kelas 4A dan 4C.

**b. Alamat**

Jln. Perumnas, Ringroad Utara, Gorongan, RT008/RW021, Ngringin, Desa Condongcatur, Kecamatan Depok, Kabupaten Sleman, Yogyakarta.

## **c. Kontak Pembimbing**

Kontak Pembimbing : 081392969496 ( Pak Rois Saifuddin Zuhri ).

## **B. Metode Pengambilan Data KP**

Metode yang dipakai untuk mengambil data KP yaitu dengan "mewawancarai" guru kelas 4 dan Wakil Kepala Sekolah SD Muhammadiyah Condongcatur, dan menggunakan metode blackbox untuk melakukan pengujian sistem yang kemudian aplikasi dinilai dengan membagikan suatu kuisioner berisi pertanyaan untuk menilai aplikasi puzzle game kepada 25 siswa.

## **C. Rancangan Jadwal Kegiatan KP(lampiran 4)**

Kegiatan KP dilaksanakan mulai dari tanggal 10 Juli 2019 dan selesai pada tanggal 30 September 2019. Lebih lengkapnya akan dilampirkan pada Logbook di halaman terakhir. Pada jadwal kegiatan ini merupakan rancangan rencana jadwal kegiatan KP yang akan direalisasikan pada kegiatan KP (masih dalam bentuk rencana kegiatan belum terealisasi).

| No           | Kegiatan                                                                    |            | Waktu Pelaksanaan (Minggu) |            |                |            |    |            |            |   |                 |    | Realisasi |   |
|--------------|-----------------------------------------------------------------------------|------------|----------------------------|------------|----------------|------------|----|------------|------------|---|-----------------|----|-----------|---|
|              |                                                                             |            |                            | 3          | $\overline{4}$ | 51         | 6  |            | 8          | 9 | 10 <sup>1</sup> | 11 | Ya/Tidak  | % |
| $\mathbf{1}$ | Persetujuan judul dan pembagian<br>tugas                                    | $\sqrt{ }$ |                            |            |                |            |    |            |            |   |                 |    |           |   |
| 2            | Pembuatan prototype                                                         | V          | V                          |            |                |            |    |            |            |   |                 |    |           |   |
| 3            | Pendemoan aplikasi, kunjungan,<br>pengecekan, ke tempat KP                  |            | V                          |            |                |            |    |            |            |   |                 |    |           |   |
| 4            | Revisi aplikasi                                                             |            |                            | $\sqrt{ }$ | $\sqrt{ }$     | V          |    |            |            |   |                 |    |           |   |
| 5            | Kunjungan ke tempat KP<br>pengoreksian aplikasi oleh<br>pembimbing lapangan |            |                            |            |                |            |    |            |            |   |                 |    |           |   |
| 6            | Revisi Aplikasi                                                             |            |                            |            |                | $\sqrt{ }$ | νI | $\sqrt{ }$ | $\sqrt{ }$ |   |                 |    |           |   |
| 7            | Kunjungan ke tempat KP untuk<br>wawancara                                   |            |                            |            |                |            |    |            |            | V |                 |    |           |   |
| 8            | Kunjungan ke tempat KP untuk<br>presentasi kepada guru dan murid            |            |                            |            |                |            |    |            |            |   | V               | V  |           |   |

(Tabel 3.3.1 Rancangan rencana jadwal kegiatan KP)

Yogyakarta, 30 November 2019

Menyetujui

(Drs. Wahyu Pujiyono, M. Kom.) NIY : 60910095

#### **BAB IV**

## **(Hasil Kegiatan KP)**

#### **A. Deskripsi Sistem yang Dibangun**

Pada aplikasi yang telah dibuat, yaitu "Puzzle Game pada Tematik 3: Peduli Terhadap Makhluk Hidup " ditujukan untuk melatih otak dan kesabaran siswa. Siswa diminta untuk menyatukan potongan – potongan gambar acak hingga menjadi gambar aslinya. Dalam permainan ini, terdapat 3 level kesulitan : *easy, medium,* dan *hard.*  Siswa bisa memilih level kesulitan apa yang ingin dimainkan. Selain itu, terdapat 3 gambar yang disediakan setiap levelnya yang berkaitan dengan tema game yaitu "Peduli Terhadap Makhluk Hidup" dan siswa bisa memilih gambar apa yang ingin dimainkan.

#### **B. Pembahasan Sistem yang Dibangun**

### **1. Hasil Analisis**

Pengembangan Puzzle Game Pada Tematik 3 "Peduli Terhadap Makhluk Hidup", menggunakan satu unit laptop yang didukung oleh software Unity Engine dengan menggungakan format 2D dan bahasa pemrograman C# sebagai script .

Pada awal game, menampilkan pilihan level kesulitan, setelah itu memilih gambar apa yang ingin dimainkan. Terdapat 3 script yang digunakan yaitu script untuk melakukan drag dan drop potongan gambar ke papan, script untuk memunculkan feedback setelah gambar selesai, script untuk melakukan swipe gambar saat memilih gambar, dan script untuk link button.

Pada script tidak jauh dari metode if – else yang terdapat pada script drag and drop yang ketika potongan gambar di drag kemudian di drop ke papan, maka ukuran potongan gambar tersebut akan menyesuaikan papan. Papan bisa

mendeteksi dimana posisi potongan yang benar. Hal ini dilakukan untuk mempermudah player untuk menemukan letak potongan gambar yang pas untuk ditempatkan pada papan. Lebih lanjut syntax bisa dilihat di bawah :

```
// Digunakan pada drag dan drop potongan gambar 
void OnMouseDrag() {
Vector3 posmouse = Camera.main.ScreenToWorldPoint(new 
Vector3(Input.mousePosition.x, Input.mousePosition.y, 
Input.mousePosition.z));
//Potongan gambar saat di klik akan berubah ukurannya 
menyesuaikan ukuran papan
transform.position = new Vector3(posmouse.x, posmouse.y, 0f); 
transform.localScale = new Vector2(0.46f, 0.46f); }
  void OnMouseUp() {
      if (onpos) {
      //pada saat drop potongan gambar ini papan bisa 
       mendeteksi potongan yang tepat tempatnya
        transform.position = detector.transform.position; 
        transform.localScale = new Vector2(0.46f, 0.46f); 
        ontempel = true;}
       else {
        transform.position = posawal;
        transform.localScale = scaleawal;
        ontempel = false;}
       }
```

```
//sebagai feedback
public void cek() {
//salah satu contoh script feedback pada mode 
    easy for (int i = 0; i < 9; i++) {
       if (transform.GetChild(i).GetComponent<Drag>().ontempel) 
         { selesai = true; }else { selesai = false; i = 9;}}
//jika papan penuh maka akan muncul feedback berupa 
          animasi if (selesai) happy.SetActive(true); }
```
//Untuk berpindah scen e public class Scene : MonoBehaviour{ //Menu public void GoToMenu(){ Application.LoadLevel("Menu");} //Easy public void GoToEasy(){ Application.LoadLevel("Swipe");} public void GoToEzpic1(){ Application.LoadLevel("ezpic1");} public void GoToEzpic2(){ Application.LoadLevel("ezpic2");} public void GoToEzpic3(){ Application.LoadLevel("ezpic3");} //Medium public void GoToMedium(){ Application.LoadLevel("Swipe1");} public void GoToMedPic1(){ Application.LoadLevel("medpic1");} public void GoToMedPic2(){ Application.LoadLevel("medpic2");} public void GoToMedPic3(){ Application.LoadLevel("medpic3");} //Hard public void GoToHard(){ Application.LoadLevel("Swipe2");} public void GoToHardpic1(){ Application.LoadLevel("hardpic1");} public void GoToHardpic2(){ Application.LoadLevel("hardpic2");} public void GoToHardpic3(){ Application.LoadLevel("hardpic3");}}

```
//Script swipe digunakan agar dapat melakukan scrolling tanpa menggunakan 
scrollbar.
 if (Input.GetMouseButton(0)) {
        scroll_pos = scroll.GetComponent<Scrollbar>().value;}
      else{
        for (int i = 0; i < pos. Length; i++){
       if(scroll_pos<pos[i] + (distance/2) && scroll_pos>pos[i] - (distance/2
 )){
 //untuk mengatur pemindahan objek secara bertahap 
 scroll.GetComponent<Scrollbar>().value = 
 Mathf.Lerp(scroll.GetComponent<Scrollbar>().value, pos[i], 
 0.1f);}}} for (int i = 0; i < pos. Length; i++){
  if (scroll_pos<pos[i]+(distance/2) && scroll_pos>pos[i] - (distance/2)){
       transform.GetChild(i).localScale =
       Vector2.Lerp(transform.GetChild(i).localScale, new Vector2(1.5f, 1.5f),
          0.1f);
  for (int a = 0; a < pos. Length; a++){
 if (a != i){transform.GetChild(a).localScale = 
 Vector2.Lerp(transform.GetChild(a).localScale, new Vector2(0.8f, 0.8f), 
 (0.8f); \}}}}}
```
Pembahasan :

- 1. Script untuk melakukan drag and drop potongan gambar serta untuk mendeteksi benar salahnya letak potongan gambar yang menggunakan prosedur dan metode *if – else*. Jika letak dari potongan gambar diarahkan ke papan yang benar, maka potongan tersebut akan menempel di papan dan ukurannya menyesuaikan dengan papan, dan sebaliknya potongan gambar tidak akan menempel di papan dan akan kembali ke tempat sebelumnya. Selain untuk drag dan drop ke papan, potongan gambar juga bisa dibalikkan ke tempat semula setelah di drop di papan.
- 2. *Script* untuk mendeteksi apakah papan sudah penuh menggunakan metode *if – else*, jika sudahpenuh, maka akan muncul *feedback* berupa animasi gambar dan tulisan untuk menyatakan bahwa game telah selesai.
- *3. Script* untuk menuju layar lain menggunakan *loadscene.* Script di bawah ini digunakan untuk me –link kan layar atau *scene* melalui suatu tombol untuk menuju layar lain.
- 4. *Script* untuk melakukan *swipe* pada saat memilih gambar. Ketika di *swipe*  menuju salah satu gambar, maka gambar tersebut akan membesar, ketika digeser ke gambar lain, maka gambar tersebut akan mengecil.

## **2. Hasil Implementasi**

Berikut merupakan hasil implementasi dari penjelasan Puzzle Game yang telah disampaikan.

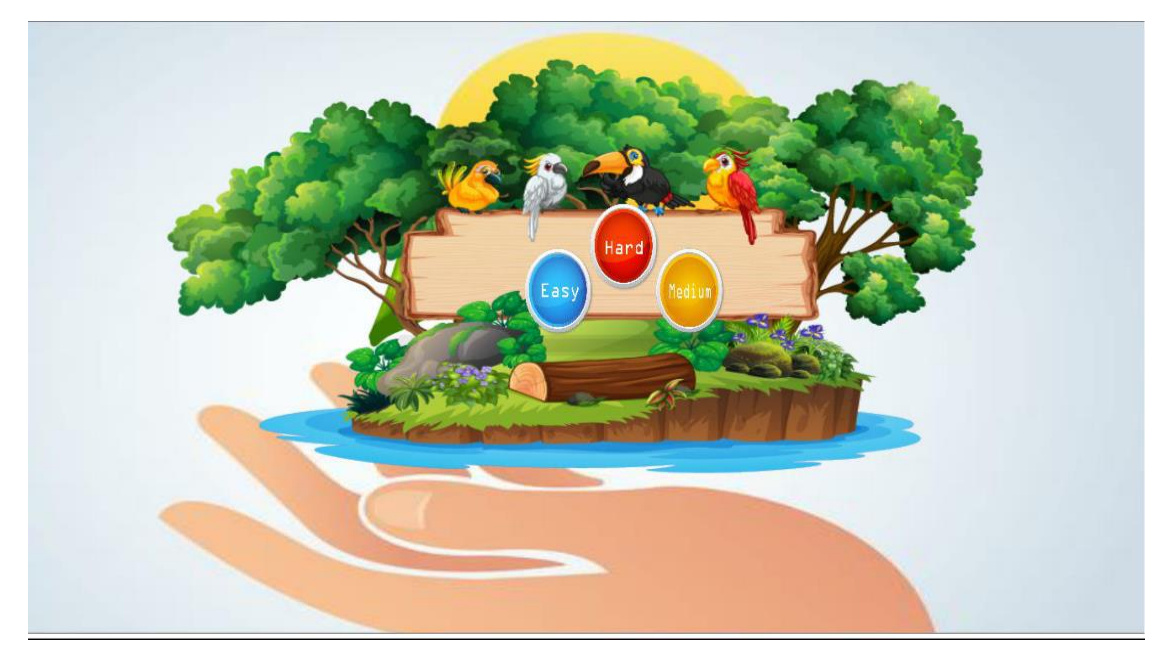

a. Menu Pilihan Level

(Gambar 4.2.1 Tampilan awal game)

Penjelasan :

Pada gambar diatas merupakan tampilan awal dari puzzle game. Di dalamnya terdapat menu untuk memilih level kesulitan dengan meng "*klik*" salah satu tombol dari level tersebut. Level dalam permainan yang terdiri dari :

- 1. *Level Easy* : berisi 3 jenis gambar dengan papan puzzle 3 baris dan 3 kolom. Warna yang digunakanuntuk tombol *easy* adalah warna "biru".
- 2. *Level Medium* : berisi 3 jenis gambar dengan papan puzzle 4 baris dan 4 kolom. Warna yang digunakan tombol *medium* adalah warna"kuning".
- 3. *Level Hard* : berisi 4 jenis gambar dengan papan puzzle 5 baris dan 5 kolom. Warna yang digunakan untuk tombol *hard* adalah warna "merah".

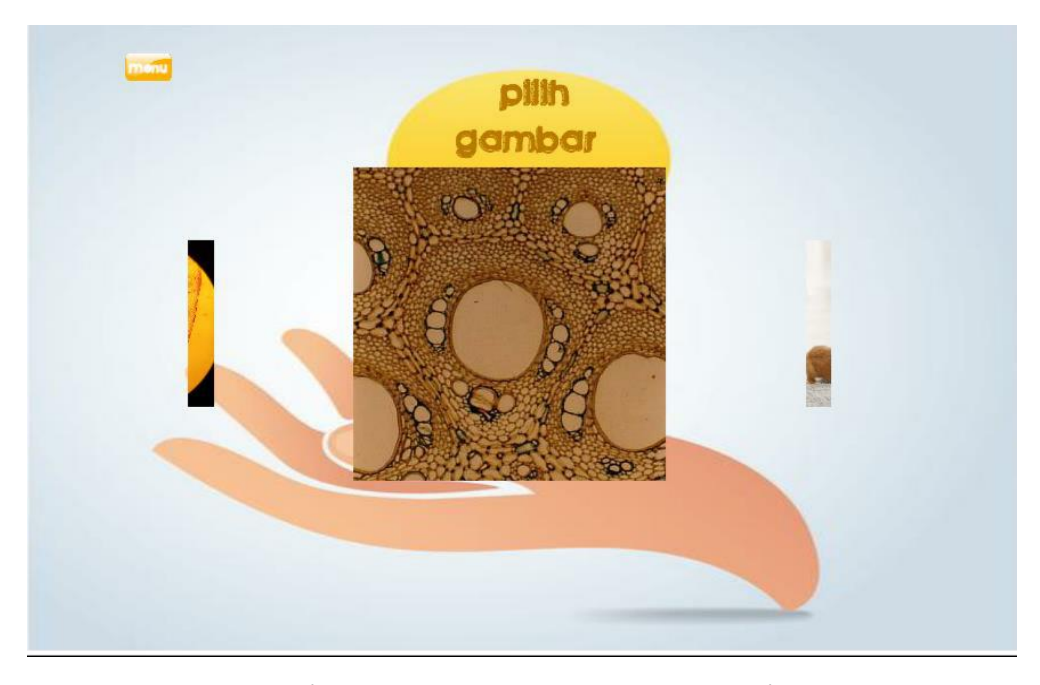

b. Menu Pilihan Gambar

(Gambar 4.2.2 Tampilan swipe gambar)

#### Penjelasan :

Gambar di atas merupakan menu untuk memilih gambar puzzle yang ingin dimainkan. Mulai dari easy, medium dan hard. Dalam menu pilihan gamabr, terdapat 3 gambar yang disajikan. Untuk memilihnya yaitu dengan meng – "klik" layar kemudian menggeser layar menggunakan krusor. Pada bagian pojok kiri atas terdapat tombol untuk kembali ke menu awal yaitu menu untuk memilih kesulitan level. Dan pada bagian tengah atas merupakan text

yang memberikan keterangan untuk memilih gambar. Berikut script pendukung dari menu pilihan gambar :

```
if (Input.GetMouseButton(0)){
       scroll_pos = scroll.GetComponent<Scrollbar>().value;}
    else{
       for (int i = 0; i < pos. Length; i++){
      if(scroll_pos<pos[i] + (distance/2) && scroll_pos>pos[i] - (distance/2
)){
//untuk mengatur pemindahan objek secara bertahap 
scroll.GetComponent<Scrollbar>().value = 
Mathf.Lerp(scroll.GetComponent<Scrollbar>().value, pos[i], 0.1f);}}}
    for (int i = 0; i < pos. Length; i++){
 if (scroll_pos<pos[i]+(distance/2) && scroll_pos>pos[i] - (distance/2)){
         transform.GetChild(i).localScale =
         Vector2.Lerp(transform.GetChild(i).localScale, new Vector2(1.5f,
         1.5f), 0.1f);
         for (int a = 0; a < pos. Length; a++){
         if (a != i){transform.GetChild(a).localScale = 
Vector2.Lerp(transform.GetChild(a).localScale, new Vector2(0.8f, 0.8f), 
0.8f; }}}}}}
```
c. Tampilan Game

Terdapat 3 jenis gambar dan 3 jenis level kesulitan:

1. Easy (3x3)

Easy menampilkan game puzzle dengan 3 baris dan 3 kolom papan serta menyediakan 9 potongan gambar yang akan disusun pada papan.

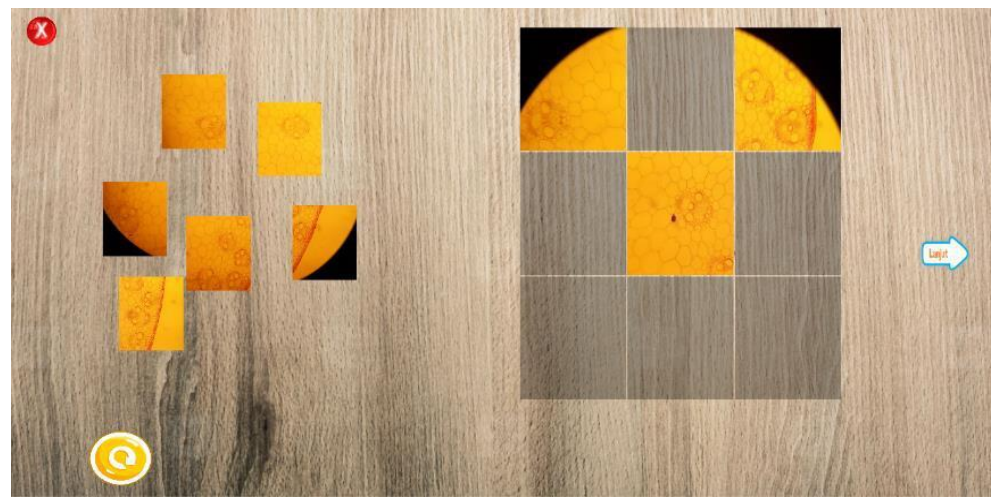

(Gambar 4.2.3 Tampilan game 1 puzzle easy)

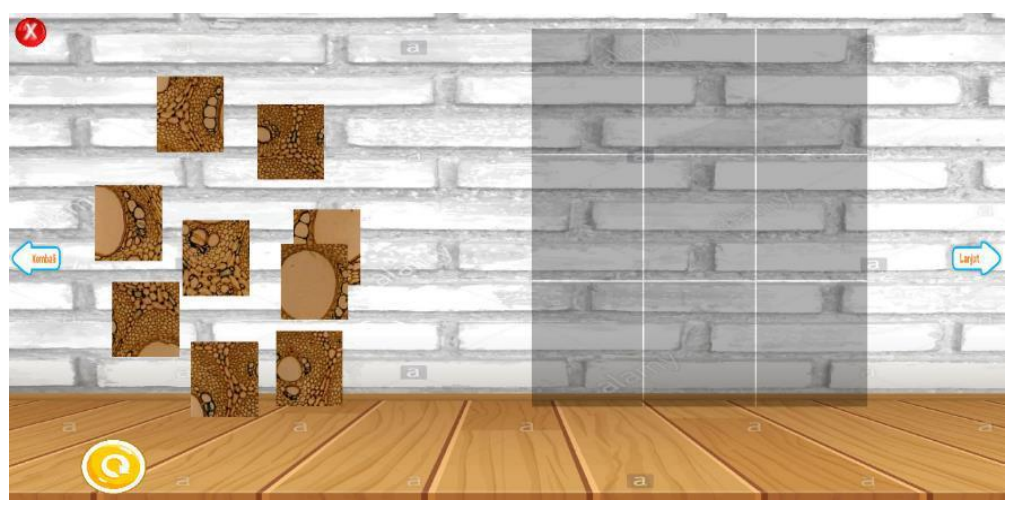

(Gambar 4.2.4 Tampilan game 2 puzzle easy)

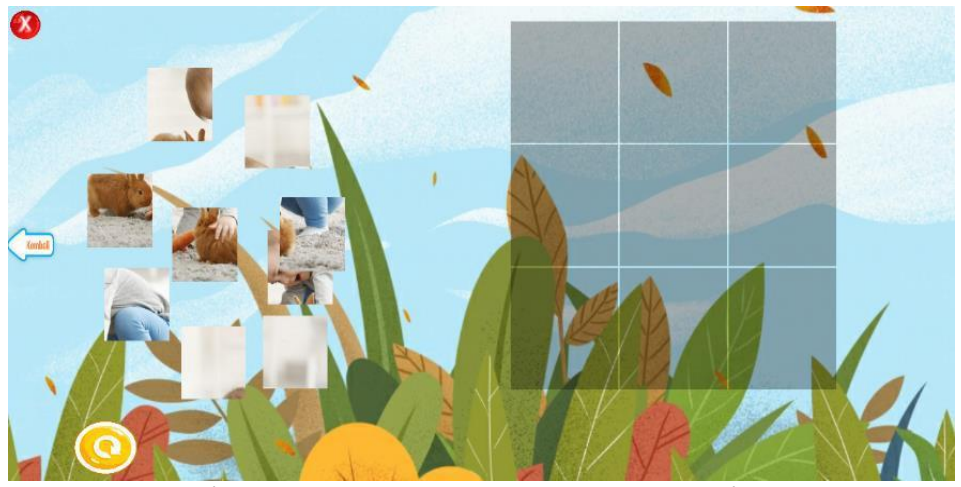

(Gambar 4.2.5 Tampilan game 3 puzzle easy)

2. Medium (4x4)

Medium menampilkan game puzzle dengan 4 baris dan 4 kolom papan serta menyediakan 16 potongan gambar yang akan disusun pada papan.

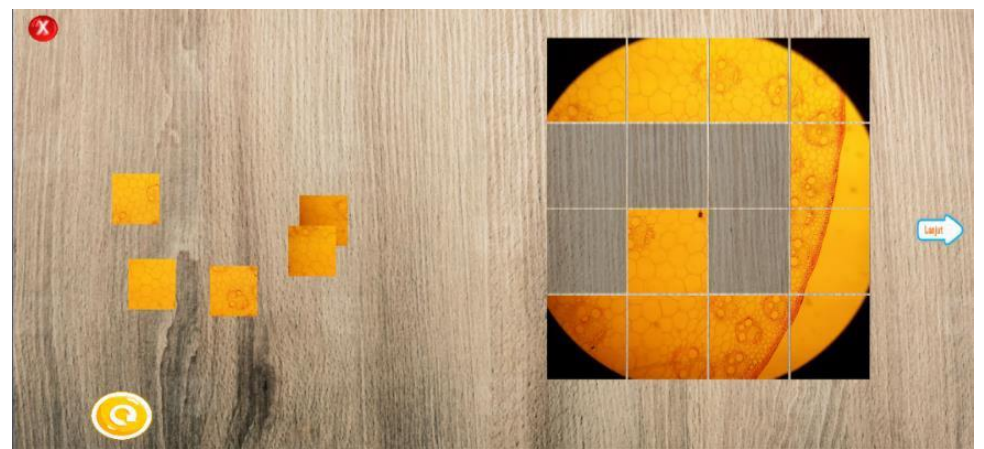

(Gambar 4.2.6 Tampilan game 1 puzzle medium)

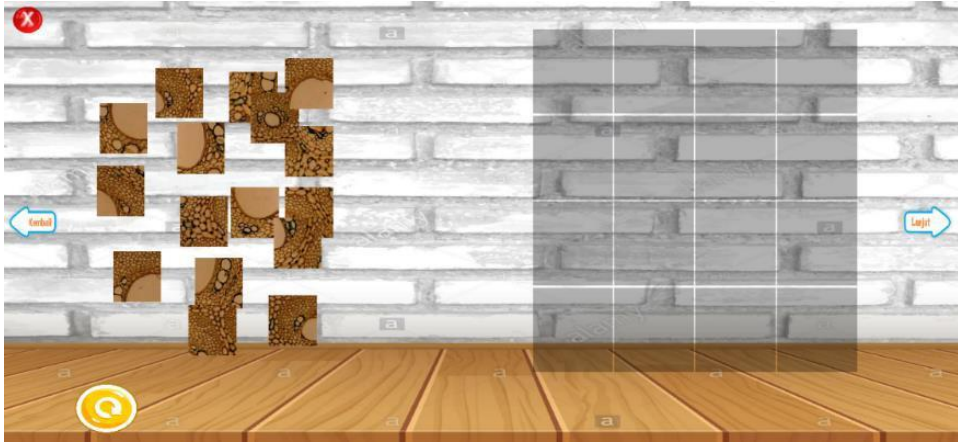

(Gambar 4.2.7 Tampilan game 2 puzzle medium)

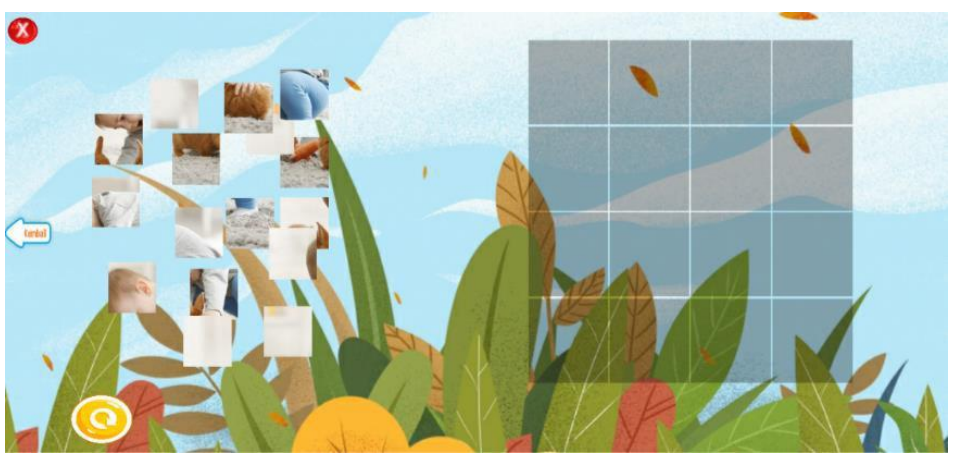

(Gambar 4.2.8 Tampilan game 3 puzzle medium)

3. Hard (5x5)

Hard menampilkan game puzzle dengan 5 baris dan 5 kolom papan serta menyediakan 25 potongan gambar yang akan disusun pada papan.

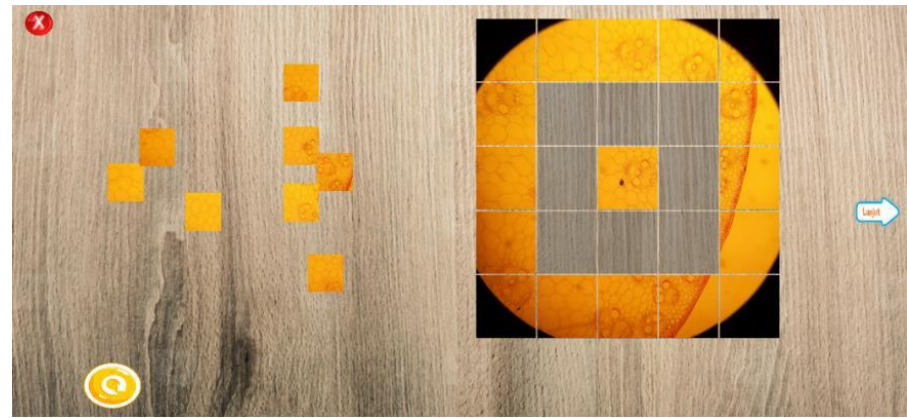

(Gambar 4.2.9 Tampilan game 1 puzzle hard)

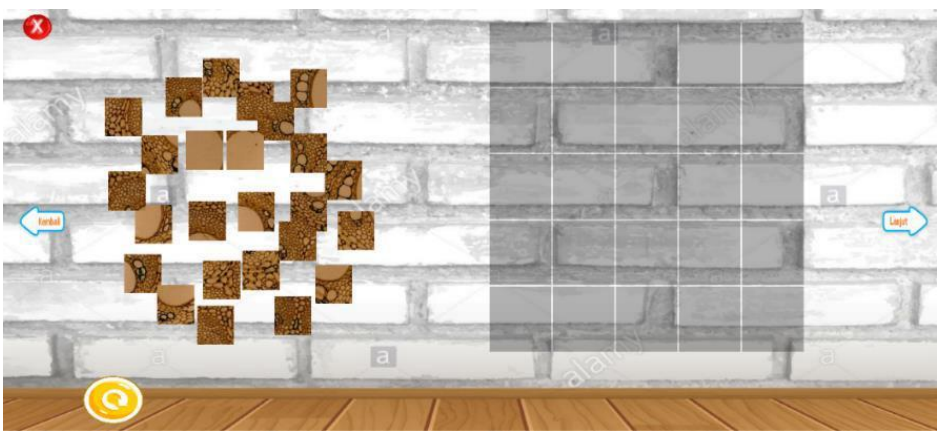

(Gambar 4.2.10 Tampilan game 2 puzzle hard)

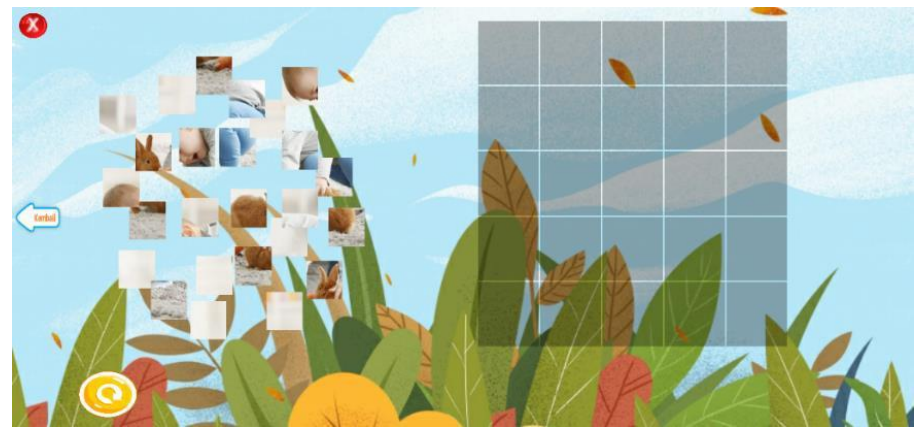

(Gambar 4.2.11 Tampilan game 3 puzzle hard)

Pembahasan :

Dari gambar tampilan game puzzle, dapat dilihat setiap level memiliki 3 sesi gambar dengan background dan tampilan yang berbeda. Selain itu memiliki baris papan, kolom papan, dan potongan gambar puzzle yang berbeda jumlahnya, semakin sulit level, maka akan semakin banyak potongan – potongan gambar puzzle serta kolom dan barisnya. Pada awal permainan, game akan menampilkan animasi berupa tombol restart yang bergerak dari kiri ke kanan, dan animasi superman yang bergerak dari kiri ke kanan menandakan game sudah bisa dimainkan.

Cara memainkan game puzzle di atas yaitu dengan "klik" salah satu potongan gambar, kemudian geser letakkan potongan di papan yang dirasa pas untuk posisi potongan tersebut dan seterusnya. Selain itu, gambar yang sudah berada di papan, bisa di kembalikan ke posisi sebelum di letakkan di papan dengan cara menggeser potongan yang sudah menempel di papan, kemudian meletakkannya ke tempat potongan yang masih acak.

Terdapat beberapa tombol yang dapat dilihat dari tampilan game tombol tersebut yaitu :

- 1. Tombol x berwarna merah yang berada di pojok kiri atas, digunakan untuk menutup game dan kembali ke menu pilihan gambar.
- 2. Tombol panah membulat berwarna kuning yang berada di pojok kiri bawah, digunakan untuk mengulang game dari awal "restrart" .
- 3. Tombol panah lanjut berada di bagian kanan tengah, digunakan untuk menuju ke game atau gambar selanjutnya. Tombol ini hanya berada pada gambar 1 dan gambar 2.
- 4. Tombol panah kembali berada di bagian kiri tengah, digunakan untuk menuju ke game atau gambar sebelumnya.tombol ini hanya ada pada gambar 2 dan gambar 3.

Berikut script pendukung dari tampilan game agar game bisa berjalan :

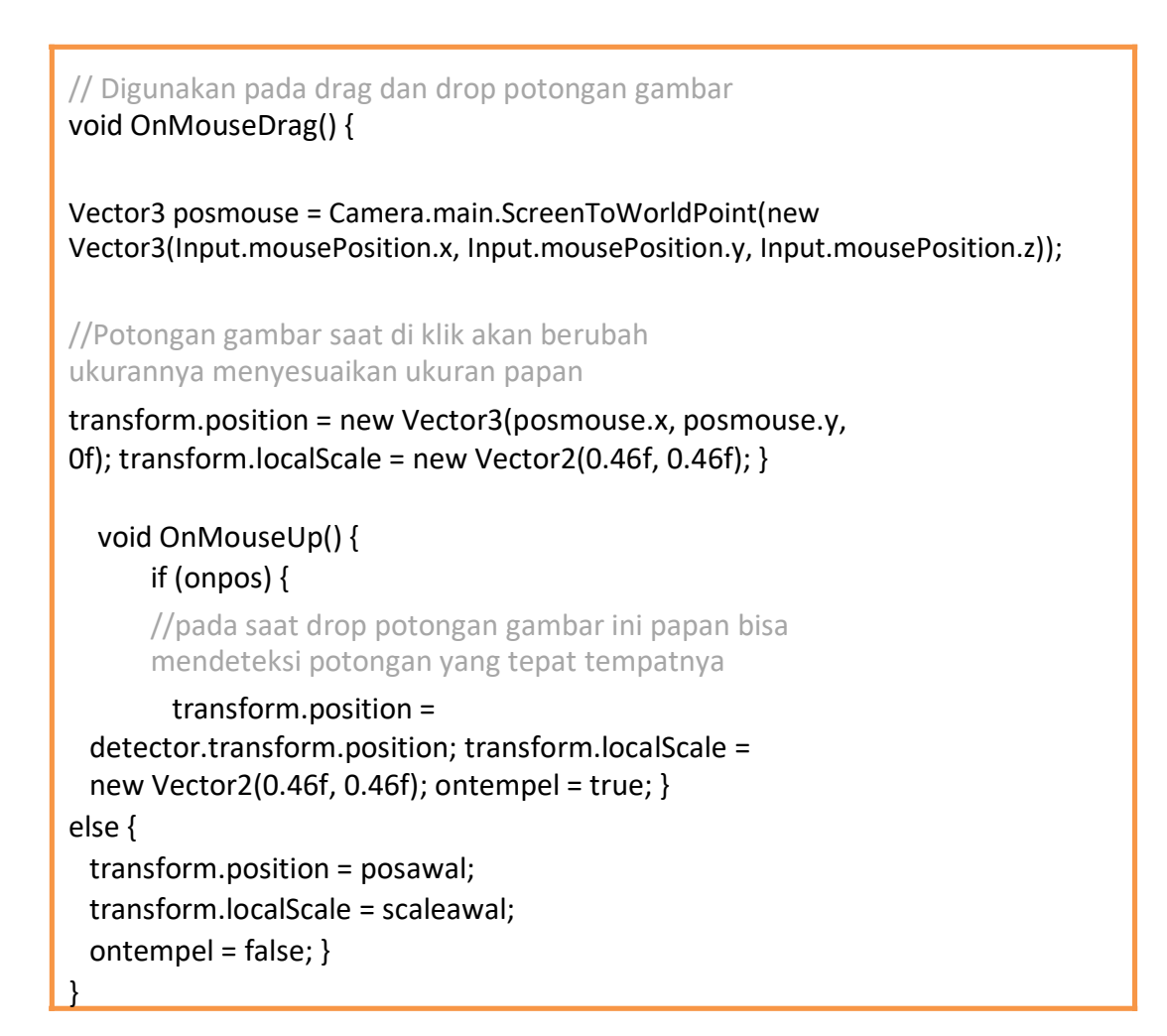

Dari script di atas merupakan salah satu contoh dari script drag and drop easy, yang membedakannya adalah ukuran potongan dan ukuran papan. Ukuran potongan gambar sudah default, namun ukuran papan tiap levelnya disesuaikan. Yang membedakan script drag and drop easy, medium dan hard adalah pada bagian :

## **transform.localScale = new Vector2(0.46f, 0.46f);**

Pada easy skala kotak papan disettingi 0.46f, medium 0.37f dan hard 0.29f.

### d. Tampilan Game Selesai

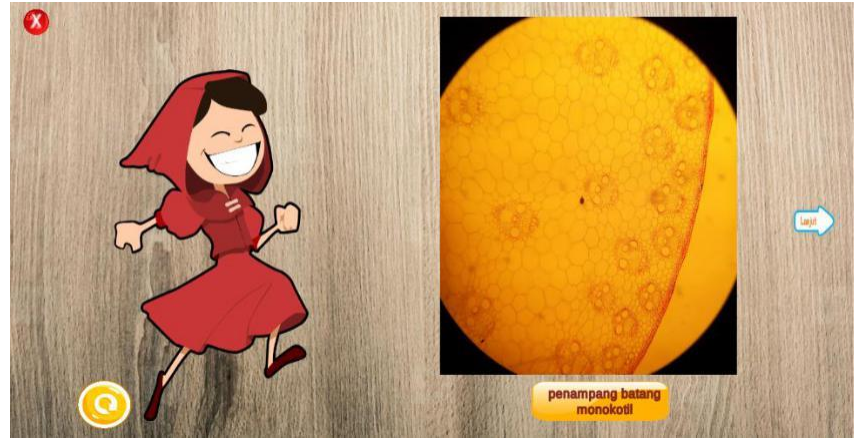

(Gambar 4.2.12 Tampilan ketika game selesai)

Pembahasan :

Gambar di atas merupakan tampilan ketika game puzzle telah selesai atau seluruh papan telah terisi potongan yang sesuai. Ketika papan sudah penuh terisi, maka akan muncul feedback berupa animasi gambar anak berwarna merah, animasi gambar puzzle aslinya, dan animasi gambar dengan tulisan yang berada di bagian bawah gambar yang digunakan sebagai keterangan gambar puzzle apa yang sedang dimainkan.

Berikut script pendukung :

# //sebagai feedback public void cek() { //salah satu contoh script feedback pada mode easy for (int  $i = 0$ ;  $i < 9$ ;  $i++$ ) { if (transform.GetChild(i).GetComponent<Drag>().ontempel)  ${$  selesai = true;  $}$ else { selesai = false;  $i = 9$ ;}} //jika papan penuh maka akan muncul feedback berupa animasi if (selesai) happy.SetActive(true); }

## **3. Hasil Capaian Kerja Praktik**

a. Pada Aplikasi

Terdapat sedikit masalah pada aplikasi yaitu ketika melakukan drag potongan gambar terdapat 3 potongan dari semua mode yang posisinya terdapat di balik papan, seharusnya potongan gambar tersebut tetap berada di depan papan walaupun belum di drop. Namun sejauh ini, aplikasi bisa digunakan dengan baik dan tidak ada kendala lainnya pada sistem. Untuk pencapaian perencanaan kerja praktek pada BAB III, lebih lanjutnya :

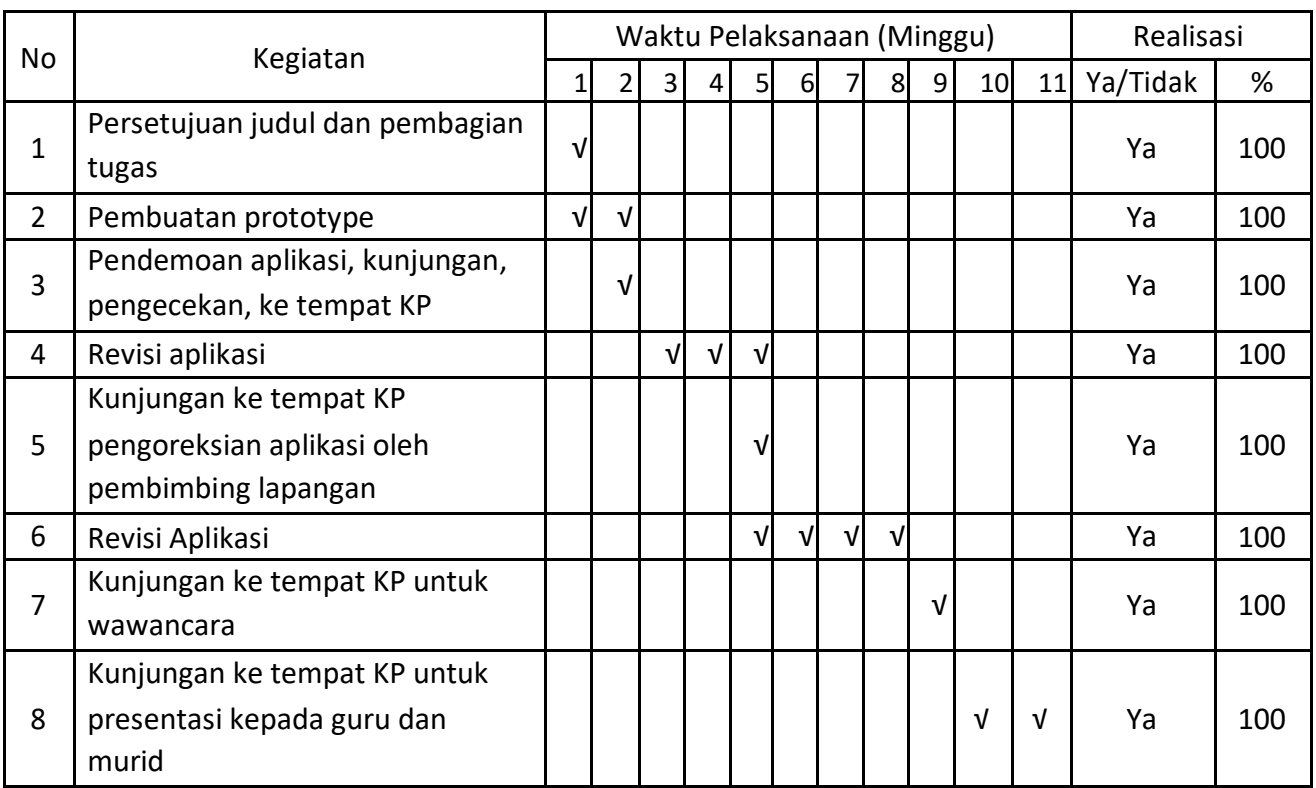

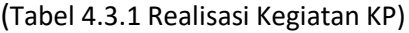

## Pembahasan:

- 1. Pembuatan Prototype : (Realisasi : Ya 100%)
	- 1) Pembuatan game awalnya hanya terdiri dari satu mode saja (permainan puzzle 3x3) yang terdiri dari 3 gambar puzzle. Gambar tersebut menyesuaikan dengan tema pada game yaitu Tematik 3 "Peduli Terhadap Makhluk Hidup" kelas 4 SD Muhammadiyah Condongcatur.
	- 2) Bentuk dari permainan tersebut yaitu potongan potongan gambar yang acak berada di sebelah kiri, dan papan untuk mengurutkan potongan gambar di sebelah kanan.
- 2. Revisi Aplikasi : (Point 4 : Realisasi Ya 100%)
	- 1) Pada revisi aplikasi setelah kunjungan pertama ke SD Muhammadiyah Condongcatur yaitu memperbaiki bug drag dan drop pada aplikasi dan memperbaiki tampilan.
- 3. Revisi Aplikasi : (Point 6 : Realisasi Ya 100%)
	- 1) Menambahkan level kesulitan pada game yang terdiri dari easy, medium, hard. Selain itu ditambahkan pula menu untuk keluar dari permainan dan kembali ke menu utama yaitu memilih level kesulitan.
	- 2) Menambahkan scene memilih gambar.

(Tabel 4.3.2 Kuis Pengujian)

|                |                                                                                | <b>Nilai</b> |                |   |   |    |  |  |  |  |
|----------------|--------------------------------------------------------------------------------|--------------|----------------|---|---|----|--|--|--|--|
| <b>No</b>      | Pernyataan                                                                     | <b>STS</b>   | <b>TS</b>      | N | S | SS |  |  |  |  |
|                |                                                                                | 1            | $\overline{2}$ | 3 | 4 | 5. |  |  |  |  |
| $\mathbf{1}$   | Saya memahami cara memainkan game<br>puzzle ini                                |              |                |   |   |    |  |  |  |  |
| $\overline{2}$ | Saya tertarik untuk memainkan game<br>puzzleini sendiri                        |              |                |   |   |    |  |  |  |  |
| 3              | Saya mengerti materi yang disampaikan<br>pada game puzzle ini                  |              |                |   |   |    |  |  |  |  |
| 4              | Saya lebih suka belajar melalui aplikasi ini                                   |              |                |   |   |    |  |  |  |  |
| 5              | Saya ingin guru menjelaskan materi sambil<br>bermain game puzzle ini           |              |                |   |   |    |  |  |  |  |
| 6              | Saya merasa motivasi belajar saya<br>meningkat setelah bermain game puzzle ini |              |                |   |   |    |  |  |  |  |
| $\overline{7}$ | Tampilan game puzzle terlihat menarik                                          |              |                |   |   |    |  |  |  |  |
| 8              | Saya merasakan keseruan saat bermain<br>game puzzle                            |              |                |   |   |    |  |  |  |  |
| 9              | Saya mendapatkan pembelajaran dari game<br>puzzle yang saya mainkan            |              |                |   |   |    |  |  |  |  |
| 10             | Saya semakin tertantang untuk<br>menyelesaikan game puzzle ini                 |              |                |   |   |    |  |  |  |  |

Tabel Kalkukasi Voting oleh Siswa SD : Didalam tabel berikut merupakan berapa jumlah siswa yang memilih bobot pada setiap pernyataan. Bobot diartikan kepada ketertarikan atau kesukaan siswa SD (tergantung terhadap pernyataannya) terhadap aplikasi. Penjelasan bobot :

- Bobot 1 : Sangat Tidak Suka / Enggak banget
- Bobot 2 : Tidak Suka / Hmm enggak deh
- Bobot 3 : Normal / Keknya iya
- Bobot 4 : Suka / Iya
- Bobot 5 : Sangat Suka / Iya Bener Banget

|                                               | <b>Bobot</b>                   |                                                                |                         |                         |                |                     | Rata-rata |    | <b>TCR</b>      |                    |  |
|-----------------------------------------------|--------------------------------|----------------------------------------------------------------|-------------------------|-------------------------|----------------|---------------------|-----------|----|-----------------|--------------------|--|
| <b>No</b>                                     | <b>STS</b>                     | <b>Total</b><br>S<br>SS<br><b>TS</b><br>$\mathsf{N}$<br>(mean) |                         | <b>Skor</b>             | (dalam %)      | Keterangan          |           |    |                 |                    |  |
|                                               | $\overline{2}$<br>$\mathbf{1}$ |                                                                | $\overline{\mathbf{3}}$ | $\overline{\mathbf{4}}$ | 5              |                     |           |    |                 |                    |  |
| $\mathbf{1}$                                  | $\overline{\phantom{a}}$       | $\mathbf{1}$                                                   | 4                       | $\overline{4}$          | 12             | 21                  | 4.28      | 90 | 85.6            | Sangat Baik        |  |
| $\mathbf{2}$                                  | $\overline{\phantom{a}}$       | 1                                                              | 5                       | 4                       | 11             | 21                  | 4.19      | 88 | 83.8            | Baik               |  |
| 3                                             | $\overline{\phantom{a}}$       | $\mathbf{1}$                                                   | 12                      | 5                       | 3              | 21                  | 3.47      | 73 | 69.4            | Baik               |  |
| $\overline{\mathbf{4}}$                       | 3                              | 3                                                              | 3                       | $\overline{2}$          | 10             | 21                  | 3.61      | 76 | 72.2            | <b>Baik</b>        |  |
| 5                                             | $\mathbf{1}$                   | $\overline{2}$                                                 | 3                       | $\mathbf{1}$            | 14             | 21                  | 4.19      | 88 | 83.8            | <b>Baik</b>        |  |
| 6                                             | $\overline{\phantom{a}}$       | $\overline{2}$                                                 | 3                       | 6                       | 10             | 21                  | 4.14      | 87 | 82.8            | <b>Baik</b>        |  |
| $\overline{\mathbf{z}}$                       | $\mathbf{1}$                   | $\overline{\phantom{a}}$                                       | 5                       | 8                       | $\overline{7}$ | 21                  | 3.95      | 83 | 79.0            | Baik               |  |
| 8                                             | $\mathbf{1}$                   | $\overline{2}$                                                 | 6                       | $\overline{7}$          | 5              | 21                  | 3.61      | 76 | 72.2            | <b>Baik</b>        |  |
| 9                                             | $\mathbf{1}$                   | 3                                                              | $\overline{7}$          | 5                       | 5              | 21                  | 3.47      | 73 | 69.4            | <b>Baik</b>        |  |
| 10                                            | 3                              | 3                                                              | 4                       | $\overline{4}$          | $\overline{7}$ | 21                  | 3.42      | 72 | 68.4            | Baik               |  |
| <b>Total</b><br>bobot<br>$\ddot{\phantom{a}}$ | 10                             | 18                                                             | 52                      | 46                      | 86             | 21<br>(Siswa<br>SD) |           |    | Mean<br>(76.66) | Konklusi<br>(Baik) |  |

(Tabel 4.3.3 Hasil pengujian)

Rumus pencapaian pada respondedn adalah sebagai berikut :

- 1. Rata-rata ( mean ) = skor / jumlah koresponden
- 2. Skor = Jumlah dari responden yang memilih bobot \* bobot
- 3. Skor Maksimum = 5

(Tabel 4.3.4 Cakupan Nilai)

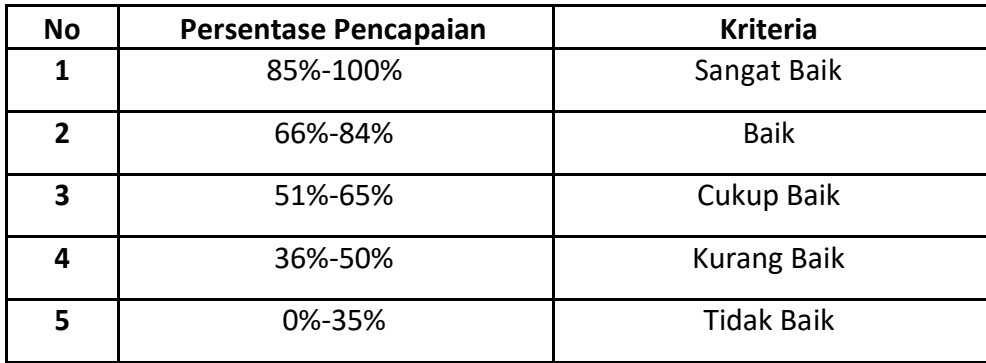

Pembahasan **:**

Dari tabel di atas, dapat disimpulkan bahwa aplikasi "Puzzle Game pada Tematik 3 Peduli Terhadap Makhluk Hidup Kelas 4 SD Muhammadiyah Condongcatur" dapat diterima oleh siswa kelas 4 SD Muhammadiyah Condongcatur yang telah melakukan voting. Banyak siswa yang menyukai gamenya dengan keterangan konklusi (Baik) yang didapatkan dari rata-rata (mean) TCR = 76.66% (Baik).

# **BAB V ( Penutup )**

## **A. Kesimpulan**

Berdasarkan penjabaran mengenai "Puzzle Game Pada tematik 3 kelas 4 SD Muhammadiyah Condongcatur ", dapat disimpulkan bahwa aplikasi tersebut dapat membantu para siswa untuk menambah wawasan dan mengasah kemampuan otak dengan bermain game yang mendukung materi siswa, sehingga dalam belajar siswa disamping melihat, mendengarkan, dan menghafal, siswa juga dapat bermain game agar tidak merasa bosan.

## **B. Saran**

- 1. Tampilan aplikasi masih perlu diperbaiki karena masih terlalu monoton.
- 2. Penambahan gambar pada aplikasi.
- 3. Dapat dikembangkan kembali menjadi aplikasi yang lebih kompleks cakupan materinya, serta tidak sebatas siswa kelas 4 SD Muhammadiyah condongcatur, namun bisa dimainkan oleh semua kalangan. Dan tentunya menjadi aplikasi dengan kualitas yang lebih bagus.

### **LAMPIRAN**

#### A. Surat Izin KP

## UNIVERSITAS AHMAD DAHLAN **FAKULTAS TEKNOLOGI INDUSTRI**

KAMPUS 4 : Jl. Ahmad Yani (Ring Raod Selatan) Kragilan, Tamanan, Banguntapan, Bantul, Yogyakarta. 55191 0274 563515, 511830 ext 4211 @ 0877 2894 2403 <sup>69</sup> fti.uad.ac.id E3 fti@uad.ac.id

Nomor: F2.1/289/D.33/X/2019 : Permohonan Izin Kerja Praktek Hal

11 Oktober 2019 M

Kepada Yth. Kepala Sekolah SD Muhammadiyah Condong Catur Jl. Perumnas Gorongan Ngropoj Condong Catur Sleman Yogyakarta

#### Dengan hormat,

Dalam rangka memberikan kesempatan kepada mahasiswa dalam mengimplementasikan disiplin ilmu yang diperoleh di bangku kuliah dengan keadaan sebenarnya, Pimpinan Fakultas Teknologi Industri mengajukan permohonan kepada Bapak/Ibu untuk berkenan memberikan ijin kepada mahasiswa kami tersebut di bawah ini untuk melaksanakan Kerja Praktek di instansi / lembaga / perusahaan yang Bapak/Ibu pimpin. Adapun data mahasiswa sebagai berikut:

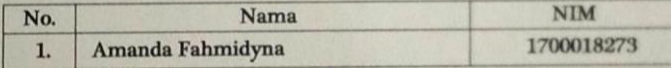

Program Studi : Teknik Informatika : Teknologi Industri **Fakultas** 

Sebagai bahan pertimbangan Bapak/Ibu kami sampaikan bahwa sebagai konsekuensinya, mahasiswa yang bersangkutan bersedia memenuhi persyaratan administratif yang diperlukan.

Atas perhatian dan kerjasama yang baik, kami ucapkan terimaksih.

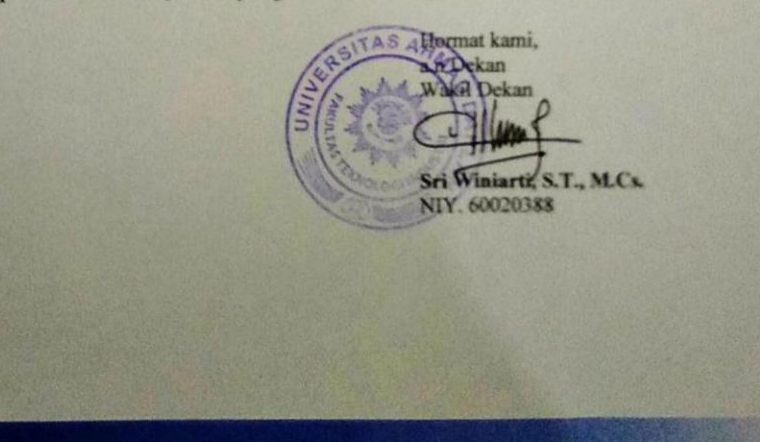

## B. Surat Keterangan Telah KP Dari Instansi

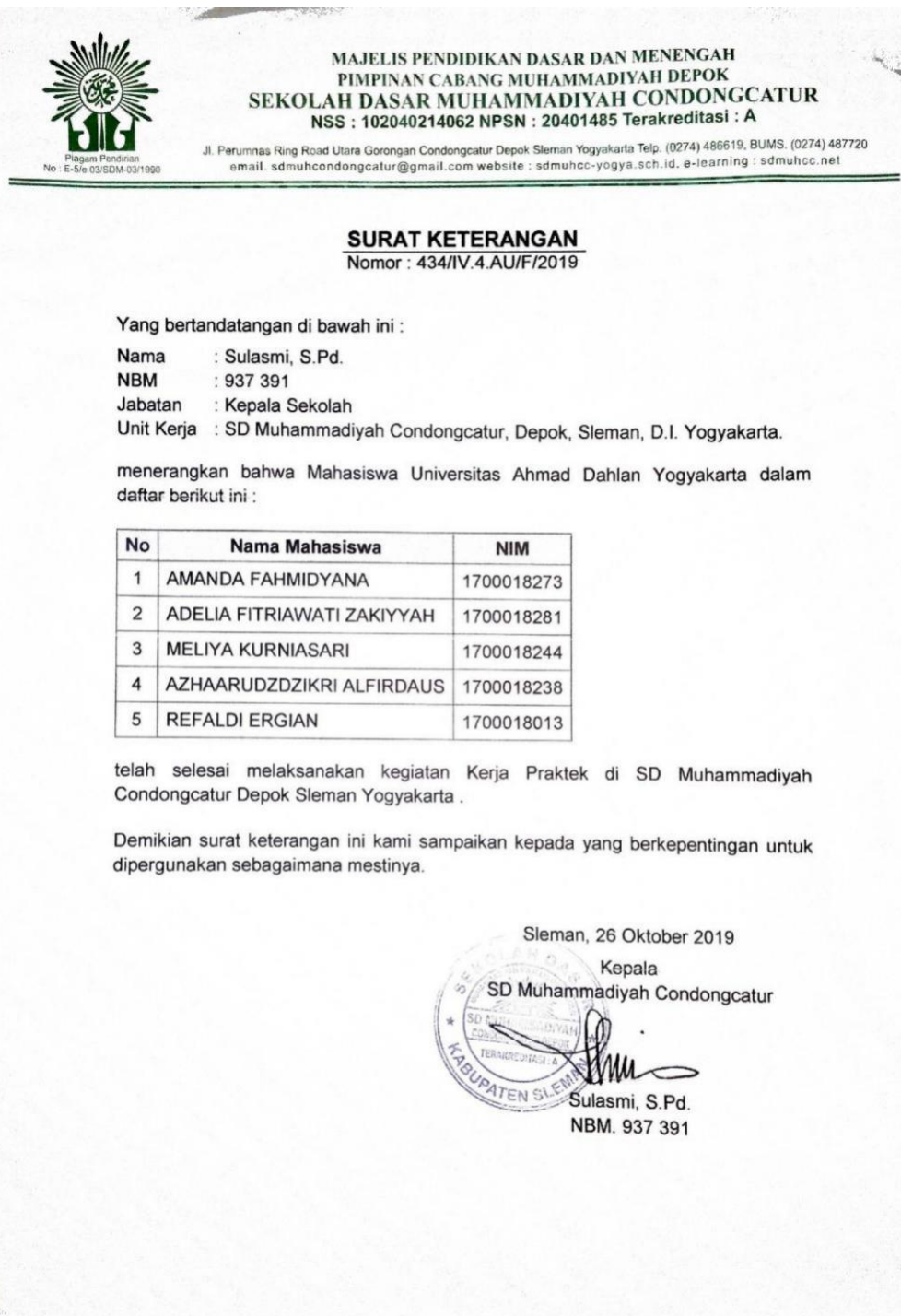

 $\mathcal{L}^{\mathcal{B},\mathcal{G}}$ 

#### C. Log – Book KP

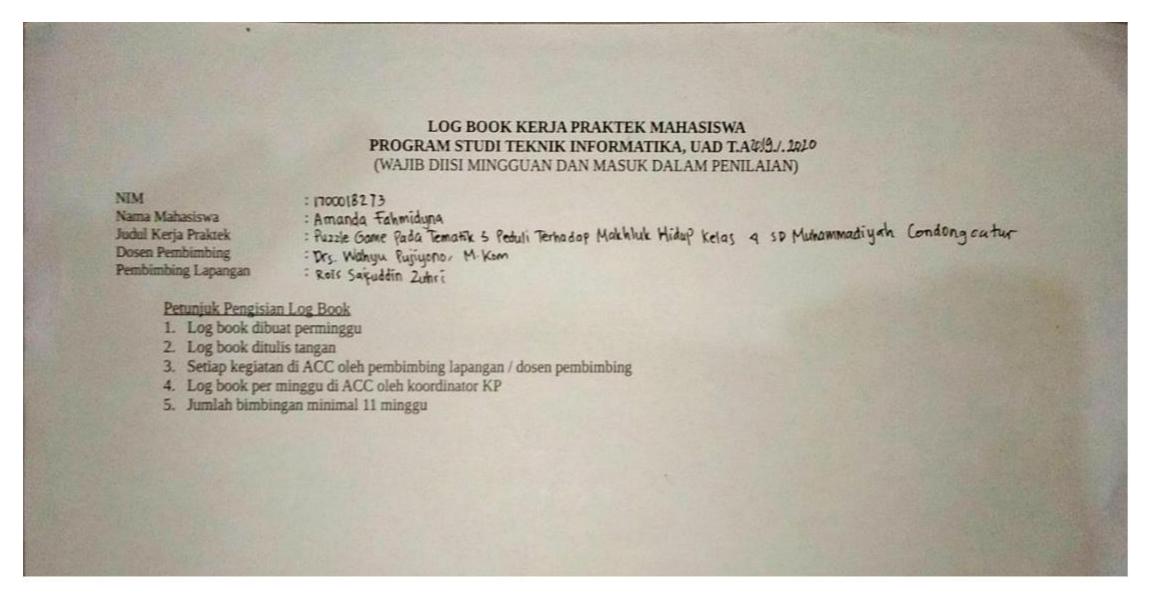

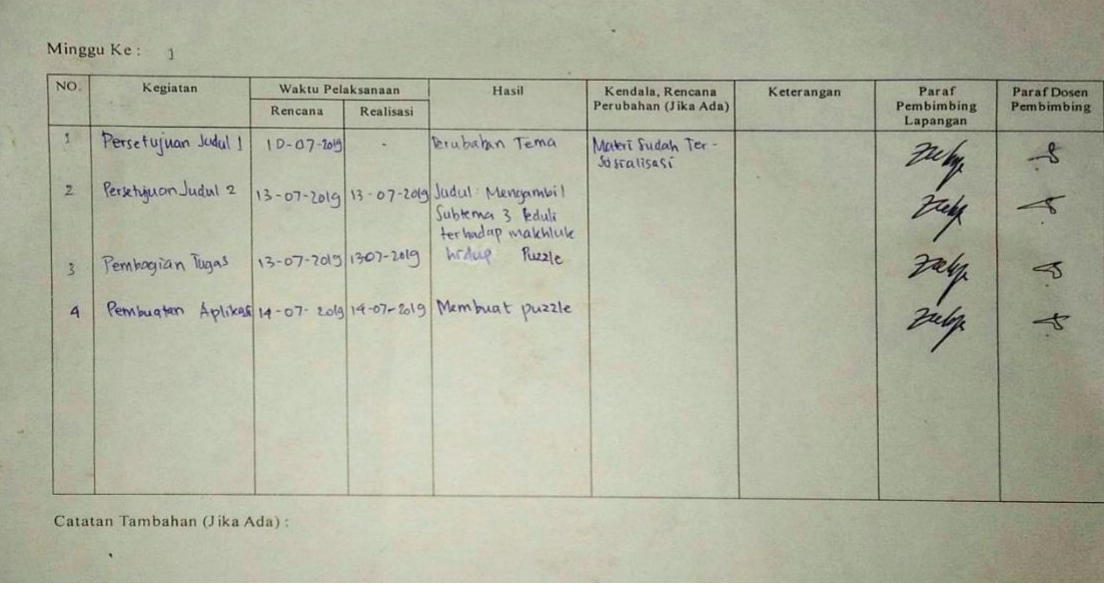

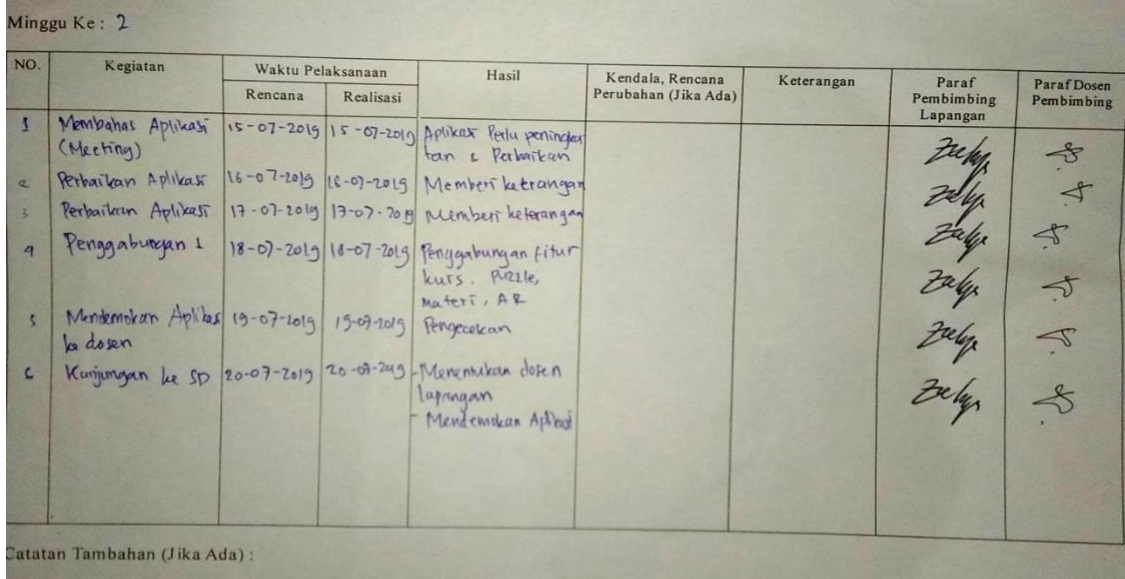

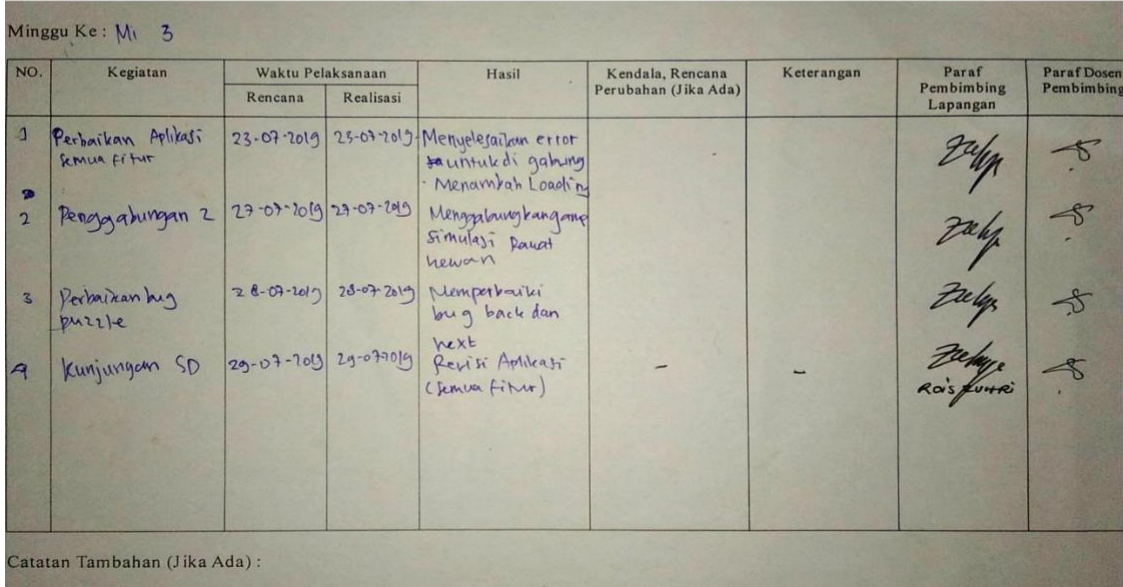

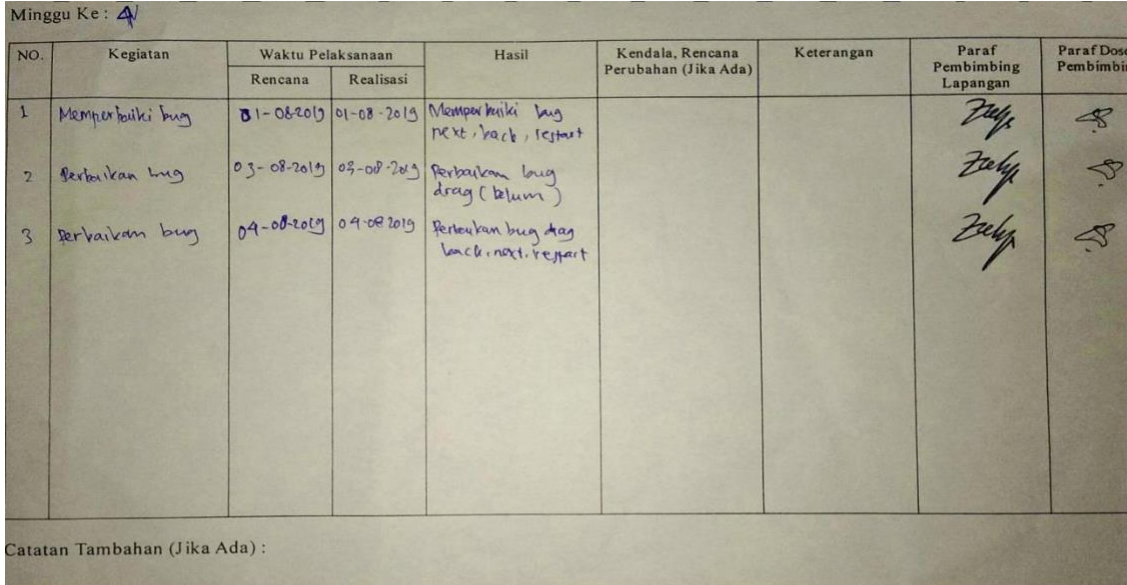

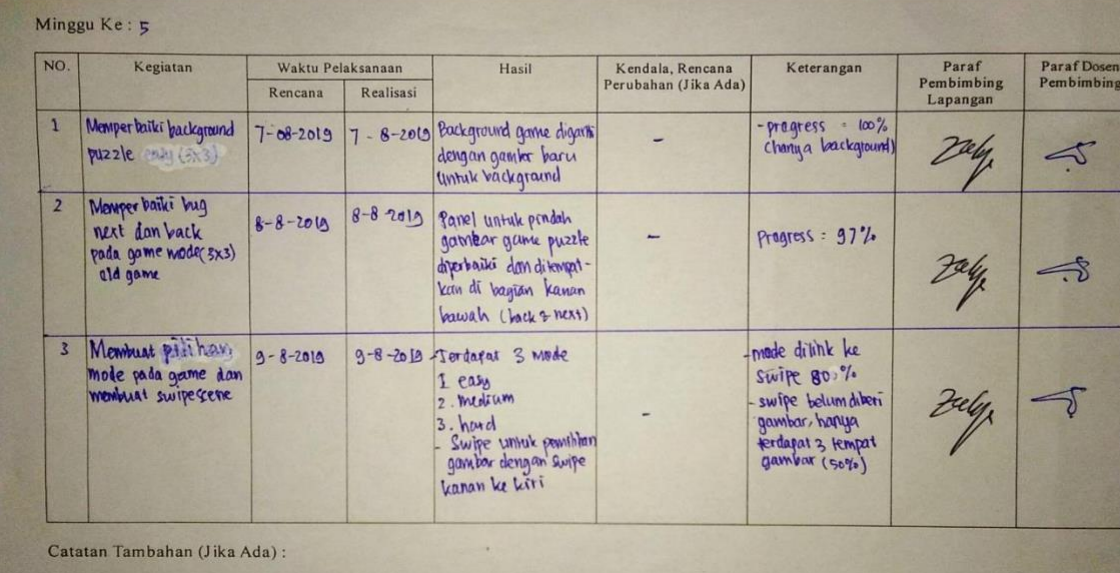

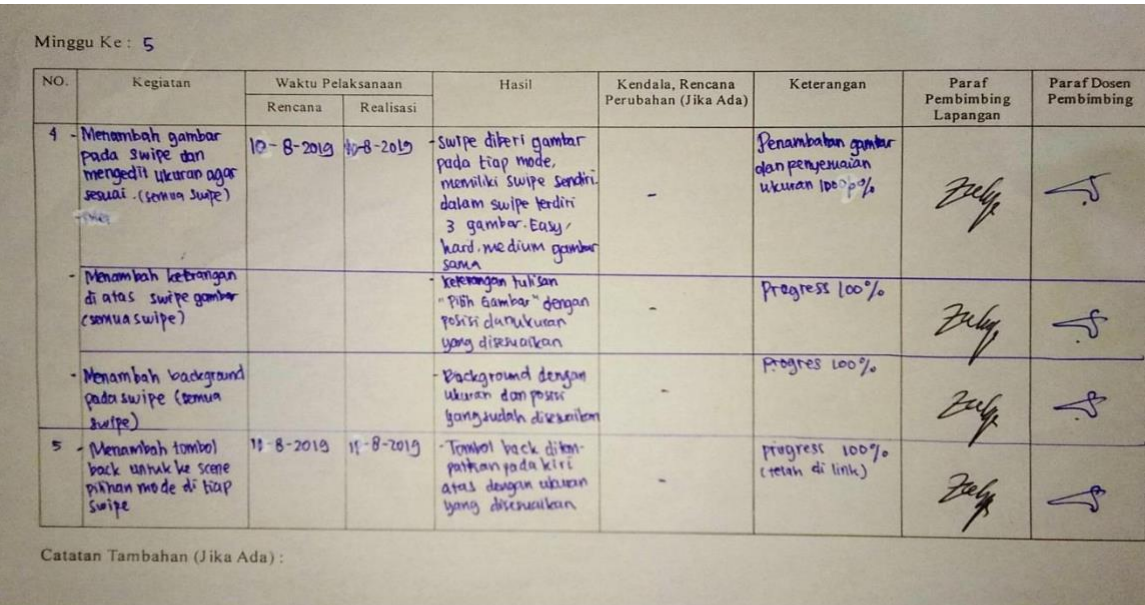

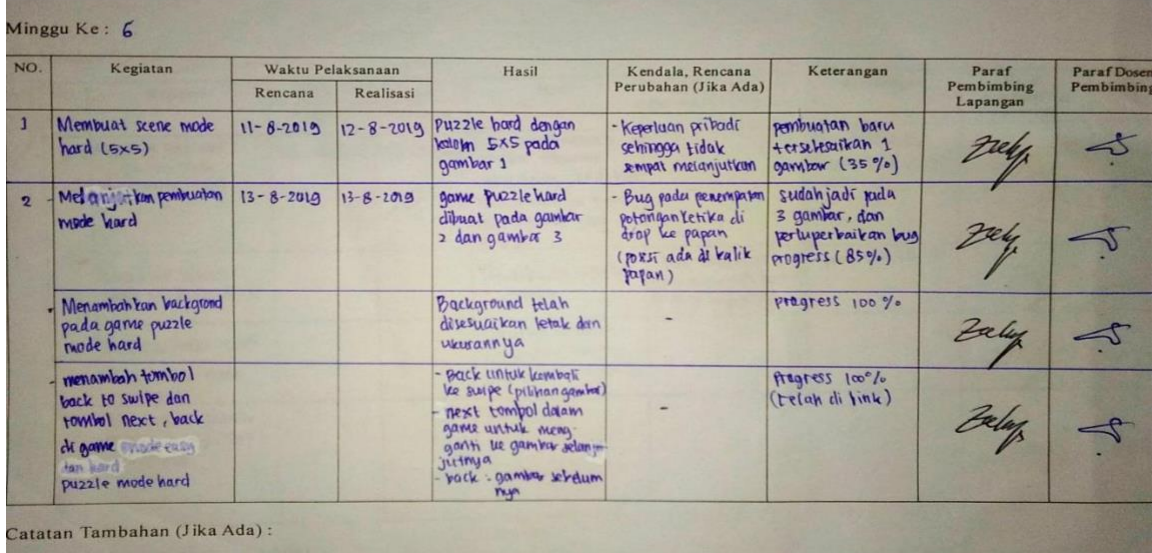

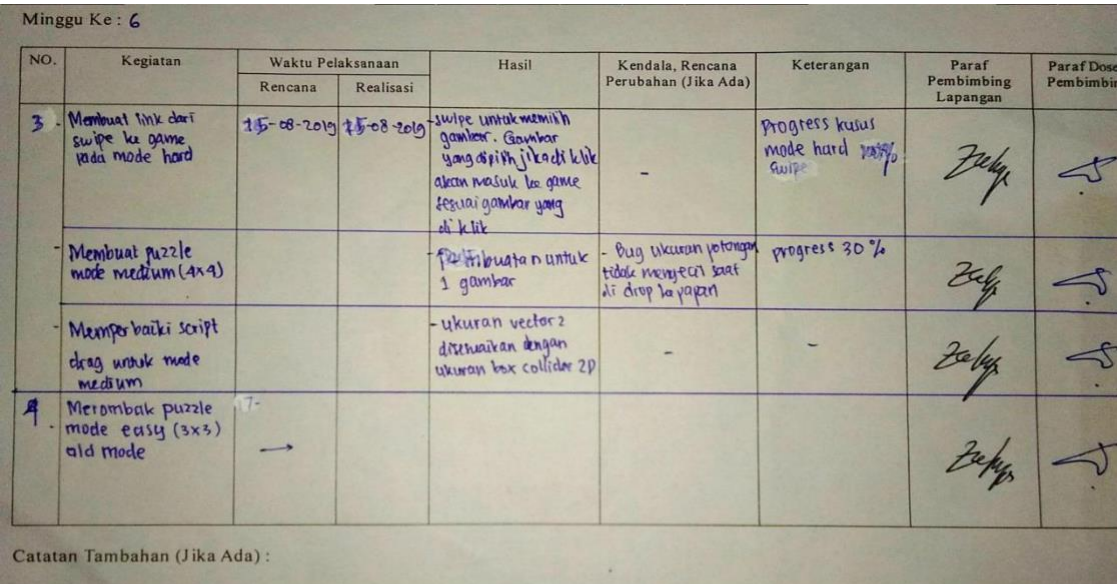

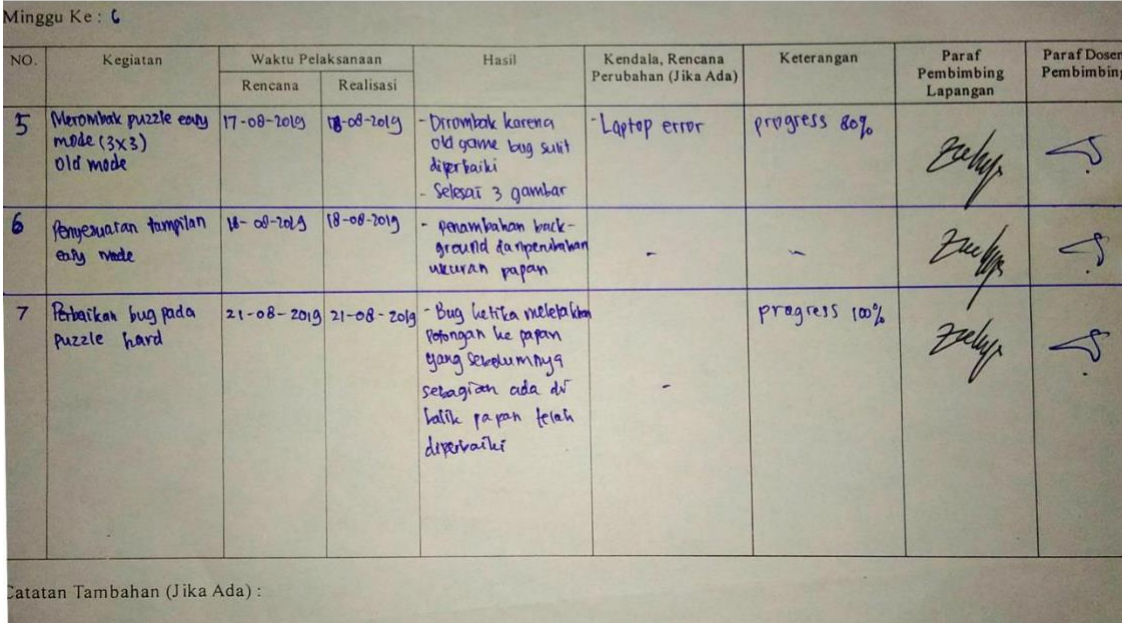

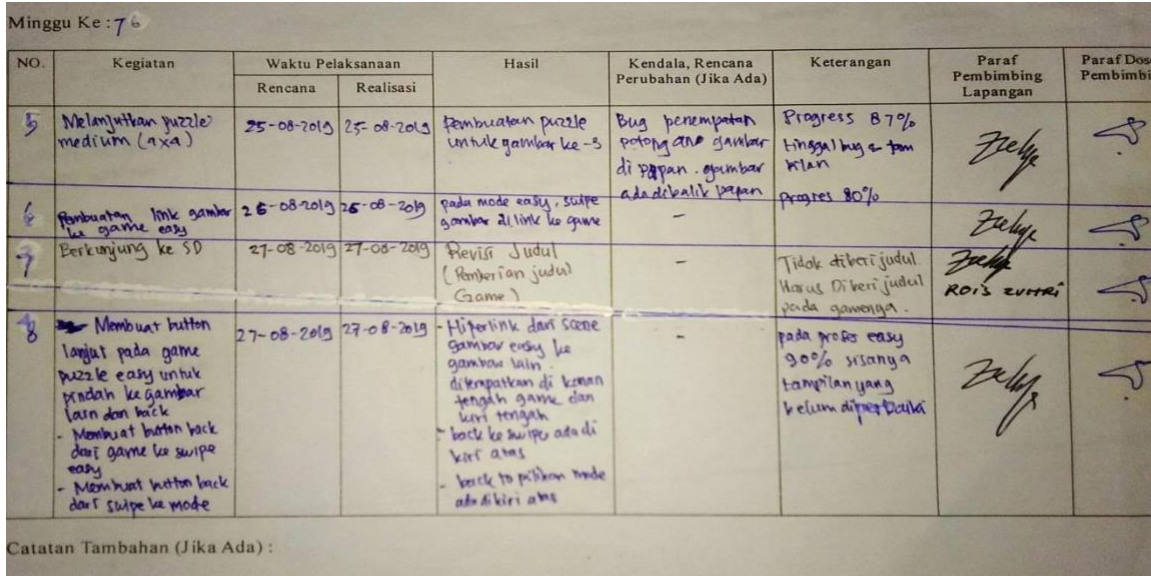

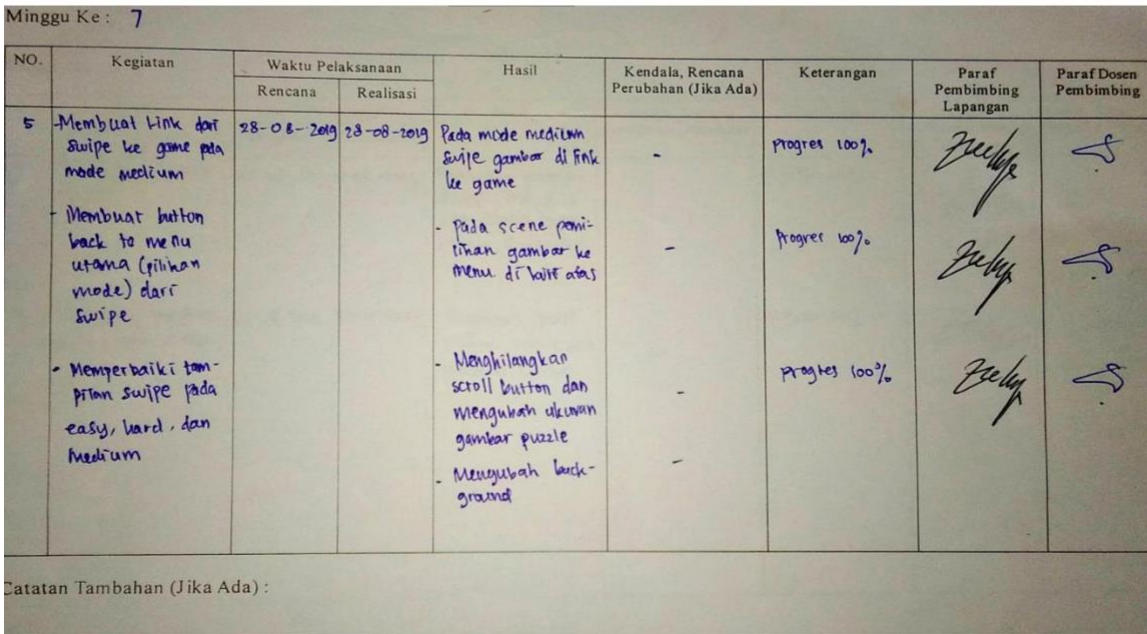

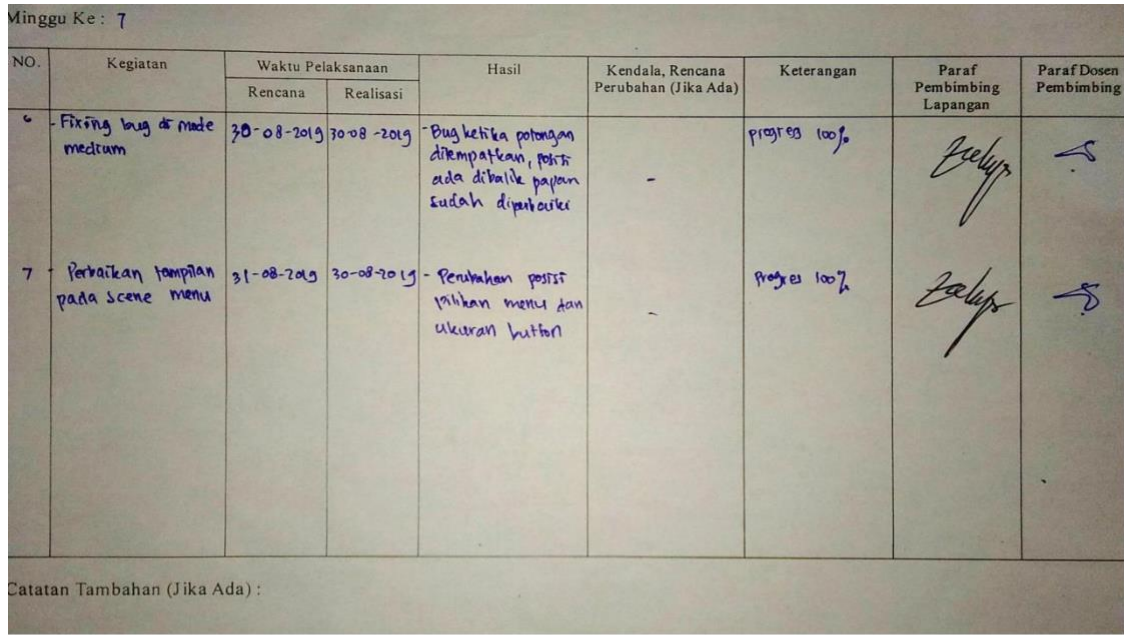

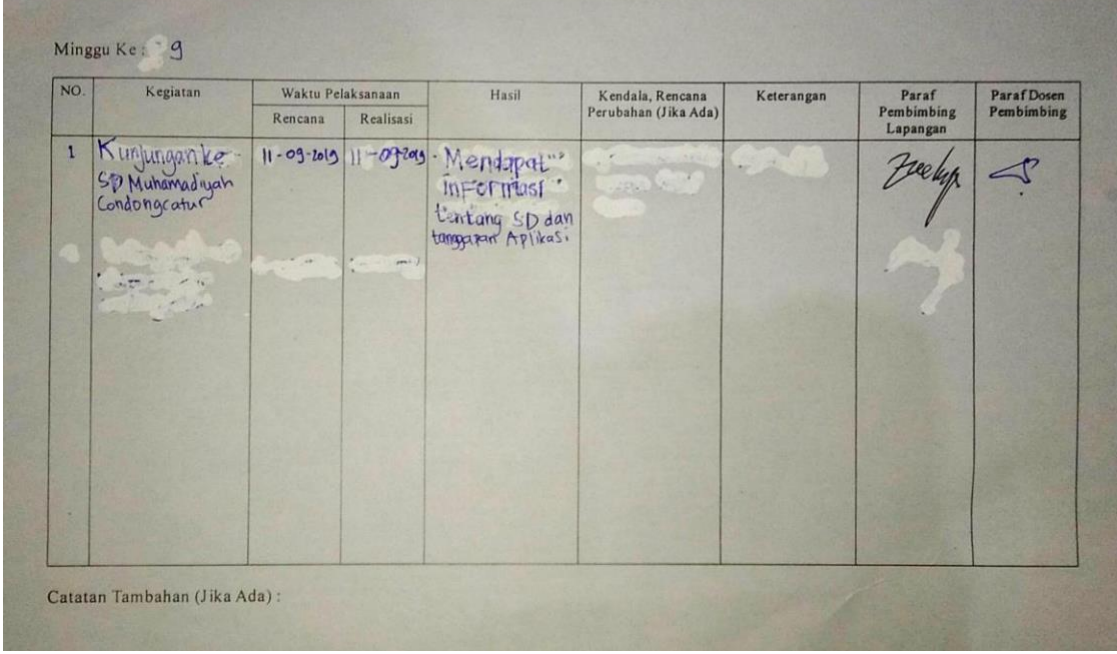

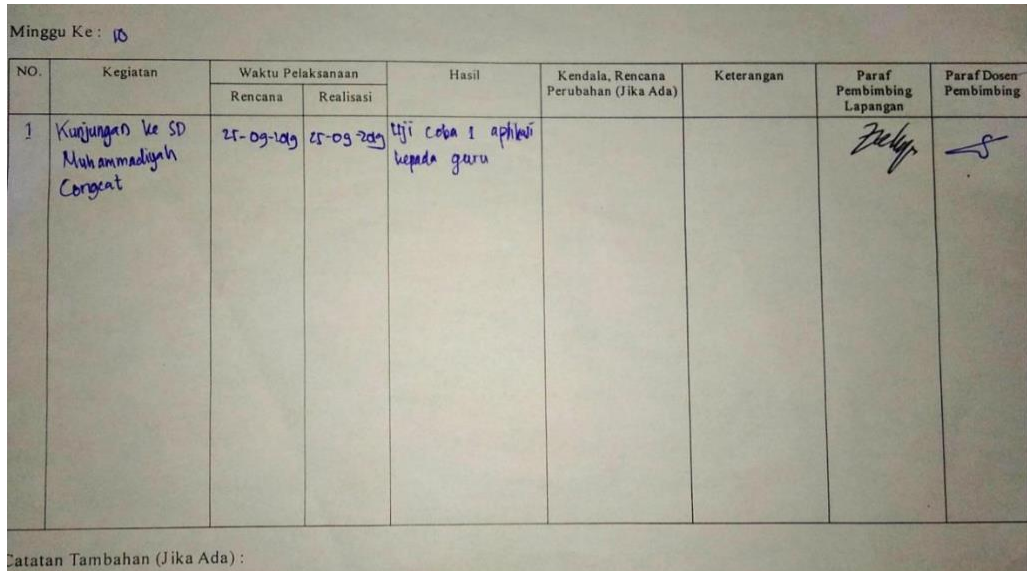

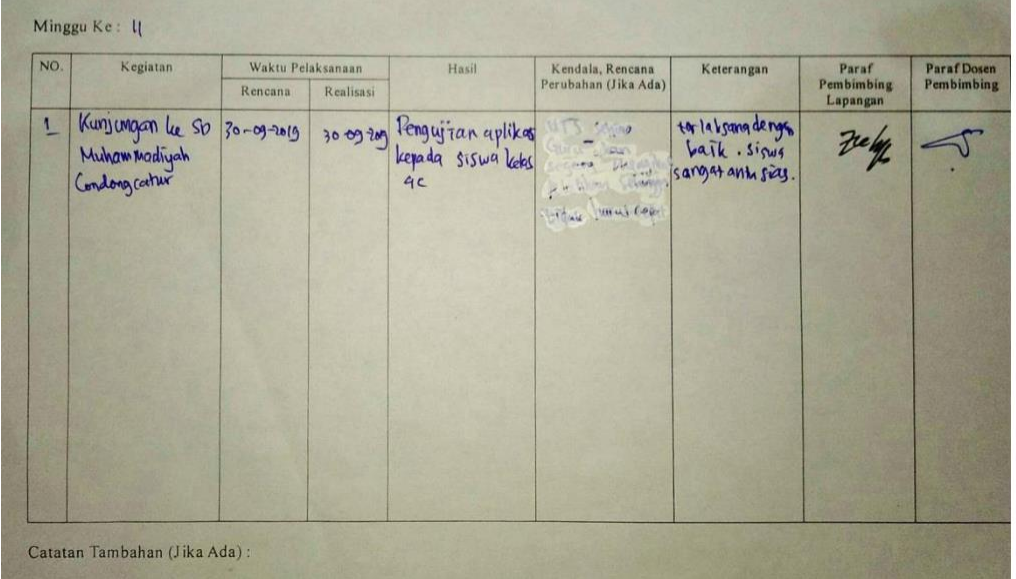

# D. Foto Dokumentasi Kegiatan KP

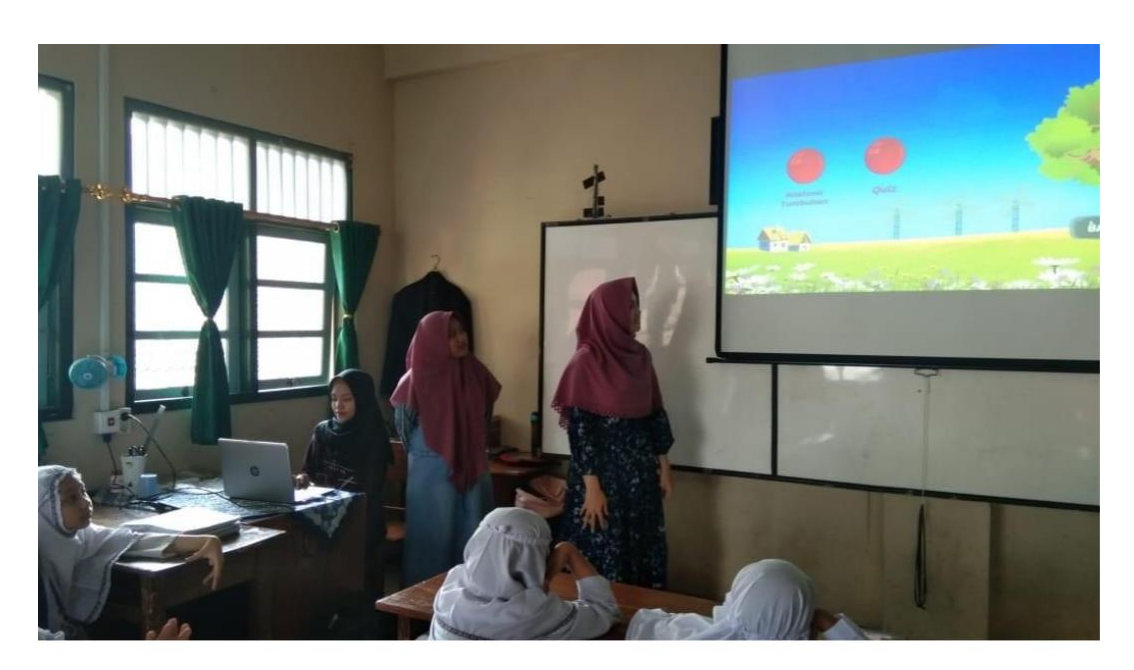

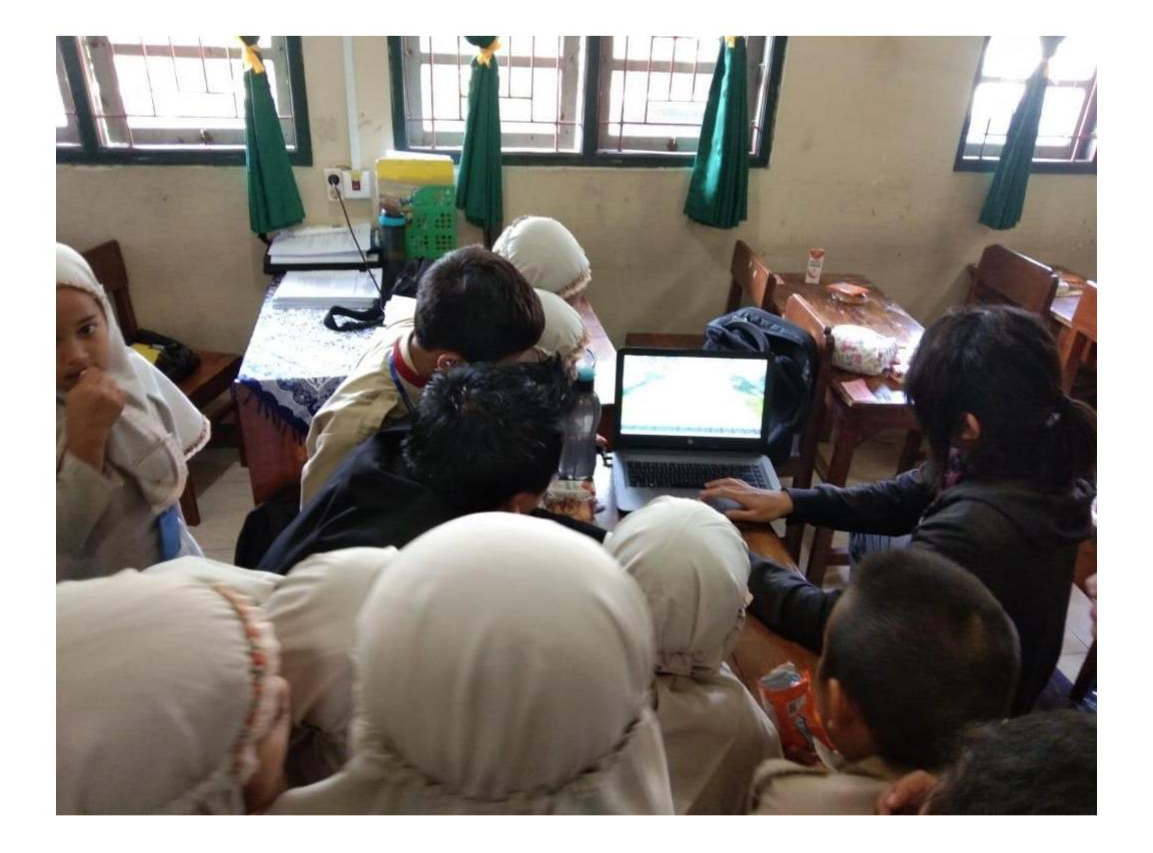

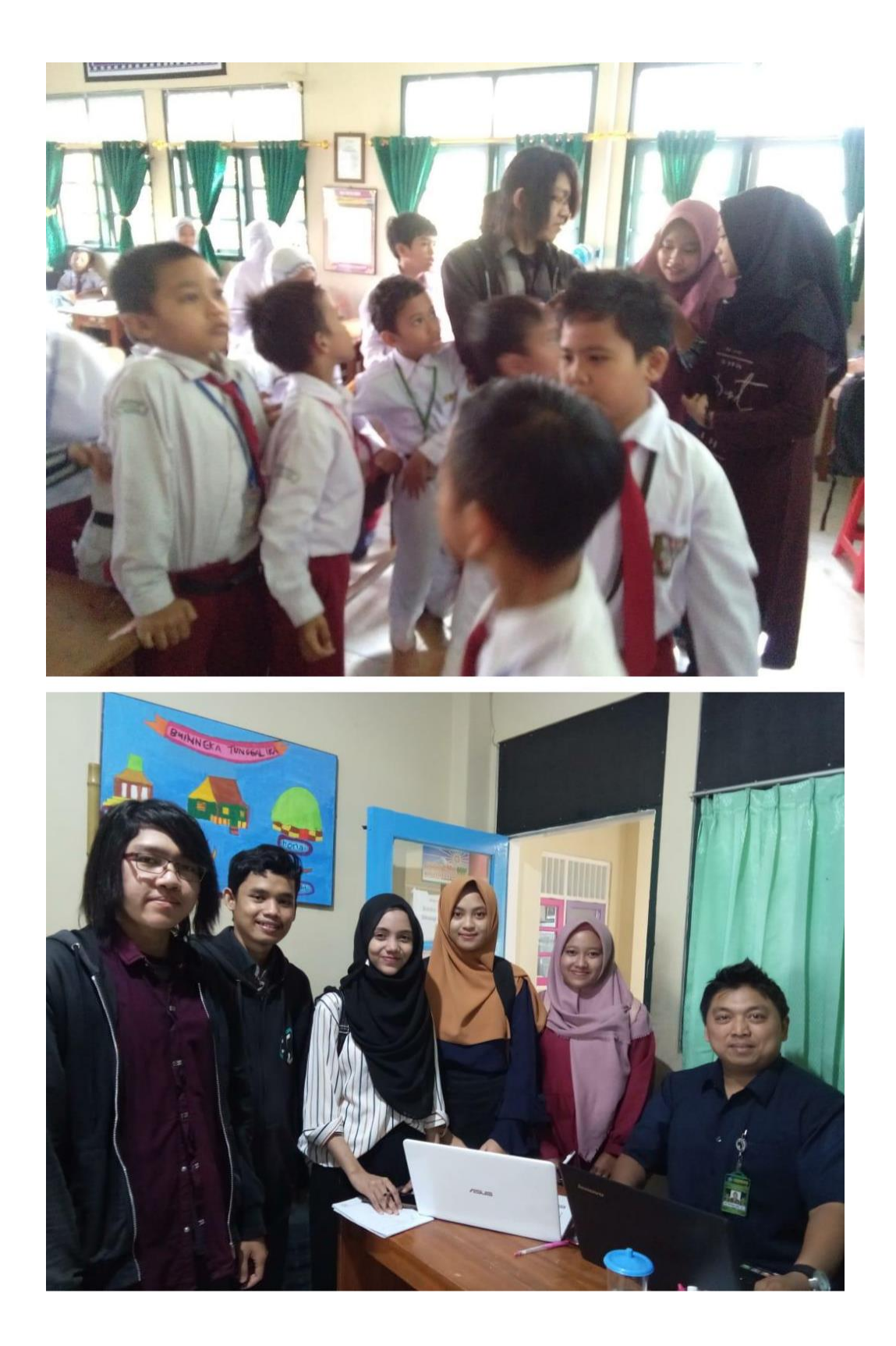

## **DAFTAR PUSTAKA**

- [1] Youtube. Akbar Project. *TutorialMembuat Game Puzzle Menggunakan Unity3D.* <https://youtu.be/up7aoO27R-E>
- [2] Youtube. Akbar Project. *Swipe Control With Touch for Menu Level | Unity3D*. [https://youtu.be/12obs\\_bWRx8](https://youtu.be/12obs_bWRx8)
- [3] Youtube. Blender Unity. *21. Pindah Scene – Tutorial Unity Game Indonesia.* <https://youtu.be/GURPmGoAOoM>
- [4] Vectorisland. *Superman Logo Cartoon Vector.* <https://images.app.goo.gl/7S7pEHwZMP8xTt4q8>
- [5] SDMUHCC. *[SD Muhammadiyah Condongcatur.](file:///E:/Document/%5b5%5d%09%09SDMUHCC.%20SD%20Muhammadiyah%20Condongcatur.%20https:/sdmuhcc-yogya.sch.id/)* https://sdmuhcc-yogya.sch.id/
- [6] Dapodik. *Data Pokok Pendidikan Dasar dan Menengah SD Muhammadiyah Condongcatur.*

<https://dapo.dikdasmen.kemdikbud.go.id/sekolah/2B1F729F6DC0817FF562>

- [7] Wikipedia. *SD Muhammadiyah Condongcatur.* [https://id.wikipedia.org/wiki/SD\\_Muhammadiyah\\_Condongcatur](https://id.wikipedia.org/wiki/SD_Muhammadiyah_Condongcatur)
- [8] Anggoro, Eko Apri. Interview. *Sejarah Sd Muhammadiyah Condongcatur*. Yogyakarta, 11 September 2019.
- [9] Dokumen, 2019. *Profil SD Muhammadiyah Condongcatur* : SD Muhammadiyah Condongcatur
- [10] Sulasmi S. Pd, 2019. *Porposal Bantuan Sekolah Rujukan SD Muhammadiyah Condongcatur* : SD Muhammadiyah Condongcatur.
- [11] Kelas\_04\_SD\_Tematik\_3\_Peduli\_Terhadap\_Makhluk\_Hidup\_Guru\_2017.pdf